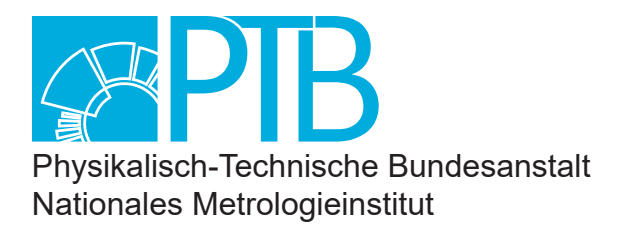

# PTB-Laborbericht

Hans Harcken

Die Erfassung von Beobachtungsdaten anhand der Erdmagnetfeldmessung in der PTB und Aspekte von Systemstandards, Sicherheit, Nachhaltigkeit und Qualitätssicherung

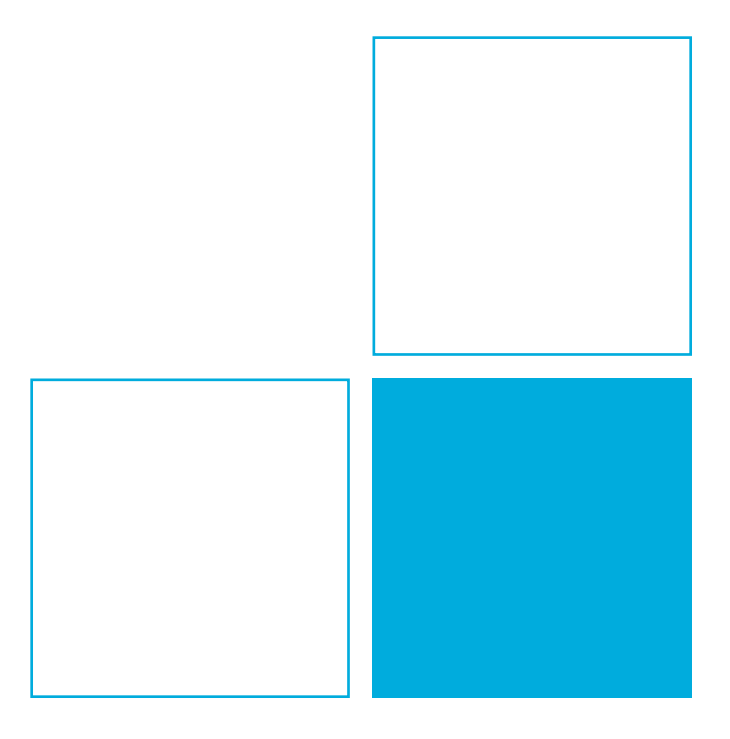

## **Physikalisch-Technische Bundesanstalt**

## **PTB-Laborbericht**

Hans Harcken

## **Die Erfassung von Beobachtungsdaten anhand der Erdmagnetfeldmessung in der PTB und Aspekte von Systemstandards, Sicherheit, Nachhaltigkeit und Qualitätssicherung**

V. 1.04 – Technischer Stand: Juli 2021

### **Empfohlene Zitierweise:**

Hans Harcken: Die Erfassung von Beobachtungsdaten anhand der Erdmagnetfeldmessung in der PTB und Aspekte von Systemstandards, Sicherheit, Nachhaltigkeit und Qualitätssicherung [online]. Braunschweig, Physikalisch-Technische Bundesanstalt, 2021. PTB-Laborbericht.

Verfügbar unter: https://doi.org/10.7795/130.20210901

### **Herausgeber:**

Physikalisch-Technische Bundesanstalt ISNI: 0000 0001 2186 1887

Fachbereich 2.5 Halbleiterphysik und Magnetismus

Bundesallee 100 38116 Braunschweig

Telefon: (05 31) 592-25 01 Telefax: (05 31) 592-25 05 www.ptb.de

#### **Die Erfassung von Beobachtungsdaten anhand der Erdmagnetfeldmessung in der PTB und Aspekte von Systemstandards, Sicherheit, Nachhaltigkeit und Qualitätssicherung**

#### Zusammenfassung:

Der Laborbericht beschreibt die Infrastruktur und die eingesetzten Hard- und Software-Werkzeuge der Erdmagnetfeldmessung in der PTB am Standort Braunschweig als Beispiel für die Ermittlung und Erfassung von Beobachtungsdaten.

Dazu wurden neuartige Methoden der Synchronisierung von Messplätzen unter Nutzung des Datennetzes der PTB eingesetzt. Besondere Berücksichtigung fanden dabei Aspekte der Nachhaltigkeit und Qualitätssicherung, um einen möglichst zuverlässigen und langlebigen automatischen Messbetrieb mit einer integrierten Veröffentlichung von Live-Daten im Internet sicherzustellen.

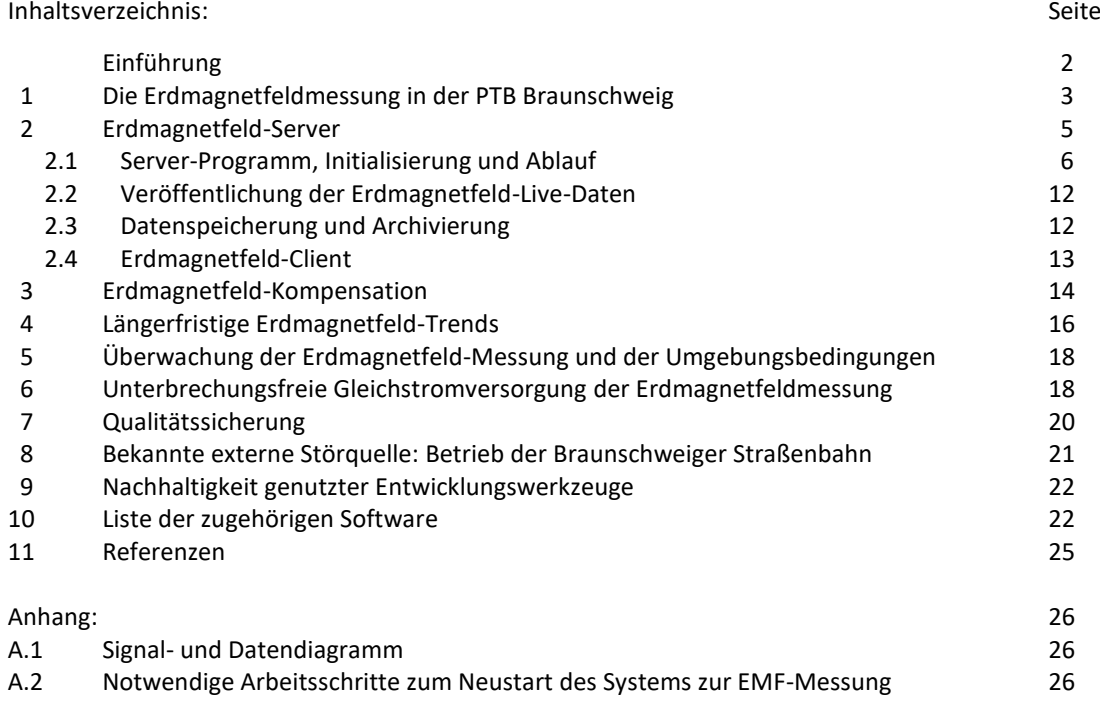

#### **Einführung**

Die wissenschaftliche Beobachtung natürlicher physikalischer Phänomene dient der Gewinnung von Daten und Wissen, wie zum Beispiel in der Meteorologie oder in der Astronomie. Messungen bei Experimenten oder Versuchsreihen zeichnen sich zusätzlich zur reinen Gewinnung von Daten dadurch aus, dass Einflussgrößen gezielt variiert werden. Damit lassen sich z. B. physikalische Theorien oder Hypothesen überprüfen.

Die folgende Beschreibung der Erdmagnetfeldmessung in der PTB Braunschweig ist ein Beispiel für die Erfassung von *Beobachtungsdaten*.

Im ersten Abschnitt wird zunächst erläutert, wozu die Arbeitsgruppe 2.51 "Magnetische Messtechnik" der PTB diese Daten benötigt und welche Infrastruktur für die Messapparatur vorgehalten wird. Eine wichtige Rolle spielt dabei die Informationstechnologie in Form von Hard- und Software sowie die Anbindung an das Datennetzwerk. Im Anhang A.1 dieses Berichtes ist dazu ein Übersichtsdiagramm der Signalwege und der Datenströme zu finden (Abb.27).

In Abschnitt 2 wird in ausführlicher Form auf den "Server" des Erdmagnetfeld-Messplatzes eingegangen. Darunter ist der Messrechner, die Sensorik und die Messelektronik im Zusammenspiel mit der den Ablauf bestimmenden Software zu verstehen. Die Schnittstelle zum Netzwerkverbund stellt dabei sicher, dass die Daten in Echtzeit auf beliebigen anderen Client-Systemen verfügbar sind. Hierbei ist auch die Weitergabe an eine Datenbank für die Live-Veröffentlichung auf einer Seite des PTB-Internetauftritts (siehe Unterabschnitt 2.2) zu erwähnen. Die entstandene Client-Server-Architektur im Netzwerkverbund nutzt dabei speziell das NI-PSP-Protokoll\* der Fa. National Instruments. Sie profitiert außerdem von verschiedenen Dienstleistungen anderer PTB-Abteilungen. Ein Beispiel dafür ist die Verfügbarkeit der PTB-Normalfrequenz, die als Referenz für Kernresonanz (NMR)-basierte Magnetfeldmessungen essenziell ist.

Abschnitt 3 gibt eine kurze Übersicht der dynamischen Kompensation des Erdmagnetfeldes und stellt die zugehörige Apparatur vor.

Die seit dem Start der dauerhaften Erfassung in der PTB im November 2013 gewonnenen Messwerte zeigen die längerfristige Entwicklung der Erdmagnetfelddaten in Europa. Gegenläufig zum gemittelten globalen Trend des Erdmagnetfeldes beobachtet man hierzulande einen leichten, etwa linearen Anstieg. In Abschnitt 4 wird darauf näher eingegangen.

Wie die Datenerfassung und die klimatischen Bedingungen überwacht werden, zeigt Abschnitt 5. Diese Aufgabe wird durch Software übernommen, die mehrere beteiligte Messsysteme "im Blick" hat und bei Alarm oder bei einem Fehler weitere Aktionen und Signalisierungen auslösen kann. So kann schnell reagiert werden, um längere Ausfälle zu vermeiden.

Abschnitt 6 beschreibt einen wichtigen Sicherheitsaspekt der Messapparatur: In der Vergangenheit war eine nachhaltige Verfügbarkeit der hausinternen Stromversorgung im Heisenberg-Bau nicht immer gegeben. Deshalb sind die wichtigsten Module der Messdatenerfassung durch ein unterbrechungsfreies 24 V-Gleichstromversorgungssystem vor Stromausfällen geschützt. Bis zu maximal 24 Stunden Ausfallzeit kann überbrückt werden, ohne dass Messdaten verloren gehen.

Messungen kleiner Magnetfelder sind empfindlich gegenüber externen, meist künstlich erzeugten Fremdfeldern. Das Erdmagnetfeld wird häufig durch lokale Störungen beeinflusst. Störquellen sind dabei neben bewegten ferromagnetischen Materialien auch in der Nähe betriebene Maschinen oder Fahrzeuge. Ein weiterer wichtiger Aspekt ist deshalb die Qualitätssicherung der Daten, die in Abschnitt 7 erläutert wird. Durch Vergleich mit anderen unabhängigen Erdmagnetfeldmessungen lassen sich lokale Störquellen am eigenen Standort isolieren. In Abschnitt 8 ist beschrieben, dass die Braunschweiger Straßenbahn als Ursache einer schon länger bekannten Störquelle identifiziert werden konnte.

In Abschnitt 9 werden die Nachhaltigkeitsanforderungen und die Versionskontrolle der Software und die verwendeten Entwicklungswerkzeuge beschrieben. Das Qualitätsmanagement der PTB legt dabei strenge Maßstäbe an und hat nachhaltige Standards für Softwareentwicklungen definiert.

In Abschnitt 10 wird die Software aufgelistet, die für die Aufgabe der Erdmagnetfeldmessung und für die Sicherstellung des dauerhaften Betriebs benötigt wird.

\* NI-PSP = National Instruments™ Publish and Subscribe Protocol: http://www.ni.com/tutorial/12176/en/

#### **1 Die Erdmagnetfeldmessung in der PTB Braunschweig**

In der PTB in Braunschweig wird das Magnetfeld der Erde\* laufend gemessen. Die dabei gewonnenen Daten werden verwendet, um das Erdmagnetfeld (EMF) und dessen Schwankungen bei empfindlichen Messaufgaben [1,2] kompensieren zu können. (Zur EMF-Kompensation siehe auch Abschnitt 3.)

In dem bewaldeten und magnetisch weitgehend ungestörten Südgelände [4] der PTB befinden sich in einer kleinen Messhütte die Sonden zur Messung des Erdmagnetfeldes (siehe Abbildungen 1 und 2).

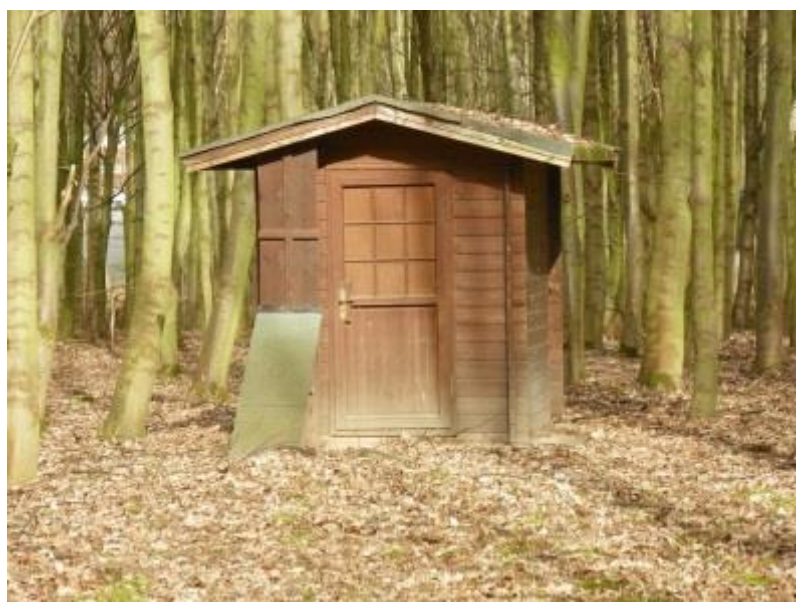

*Abb. 1: Erdmagnetfeld-Sondenhaus der PTB Geoposition: 52° 17,500' N, 10° 27,948' E, Höhe: 83 m über NN*

Am Standort PTB Braunschweig liegen die EMF-Messwerte der **Totalintensität** *F* im Mittel bei annähernd 50 µT. Über die Jahre zeigt sich eine ansteigende Tendenz.

Der für das Erdmagnetfeld angepasste Messbereich der verwendeten Kernresonanz-Probe nach dem Verfahren der freien Präzession (NMR-FP) liegt zwischen 30 µT und 80 µT. Die relative Unsicherheit dieser skalaren Messung (Totalfeld) im Messbereich ist besser als 10<sup>-5</sup>[5].

Mit zwei dreiachsigen Foerster™-Sonden\*\* (*Sonde A* im Braunbek-Spulensystem [3] und *Sonde B* im Sondenhaus) werden die drei räumlichen Komponenten des erdmagnetischen Feldes vektoriell gemessen. Die in Abbildung 2 gezeigte *Sonde B* liefert die Daten der EMF-Messwerte aus dem Sondenhaus über eine unterirdische Verbindung an das Mess-System zur Steuerung und Auswertung ("EMF-Server") im Nichtmagnetischen Gebäude (Nmg). *Sonde A* wird zur Einstellung der Kompensationsfelder durch das Braunbek-Spulensystem bei der Erdmagnetfeldkompensation [7] benötigt.

Die Datenübertragung von und zu den Foerster-Sonden läuft über einen CAN-Bus mit dem CAN-Protokoll, der in der Industrie als Quasi-Standard weit verbreitet ist [10].

\* FAQ und Grundlagen zum Geomagnetismus unter http://www.gfz-potsdam.de/magservice/faq/

\*\* Die Foerster-Sonde ist ein dreiachsiges sog. Saturationskern-Magnetometer, das 1937 von Friedrich Förster (1908-1999) entwickelt wurde. Es wird im englischen Sprachgebrauch als Fluxgate-Magnetometer bezeichnet. Wikipedia-Link "Fluxgate-Magnetometer"

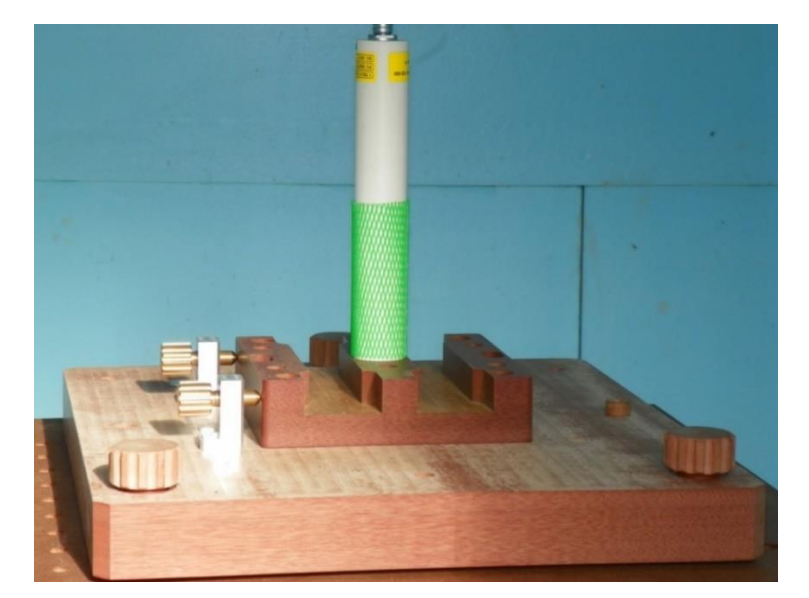

*Abb. 2: Dreiachsige Foerster-Sonde B im Inneren des Sondenhauses mit Präzisionsmechanik aus HGW (Phenolharz-Hartgewebe nach DIN 7735) zur horizontalen Ausrichtung auf die geografische Nordrichtung*

Der normale Tagesverlauf der Totalintensität am Standort zeigt ein mehr oder weniger stark ausgeprägtes Minimum am Mittag, dessen Zeitpunkt mit dem Sonnenzenit zusammenfällt. Die Amplitude der täglichen Schwankungen korreliert mit der direkten Sonneneinstrahlung. Im Sommer fällt sie daher im Mittel höher aus als im Winter. Variationen durch Jahreszeiten, Wetter und besonders durch eruptive Protuberanzen auf der Sonne überlagern die ursächlich durch Vorgänge im Erdinneren erzeugten Magnetfelder. Stärkere solare Aktivitäten können zu Schwankungen von einigen 100 nT führen.

Abbildung 3 zeigt ein Beispiel der Totalintensität während eines durch Sonneneruptionen ausgelösten magnetischen Sturmes, gemessen in der PTB im Juni 2015. Der übliche Verlauf der täglichen Schwankungen ist bis zum 22. Juni um 16 Uhr zu beobachten, danach werden die Ausschläge bedingt durch den erhöhten solaren Partikelstrom gemessen. Die Amplitude liegt mit Maximalausschlägen im Bereich von 270 nT um fast das 7-fache höher als die normalen täglichen Variationen. Die Zeitachse ist auf MESZ bezogen.

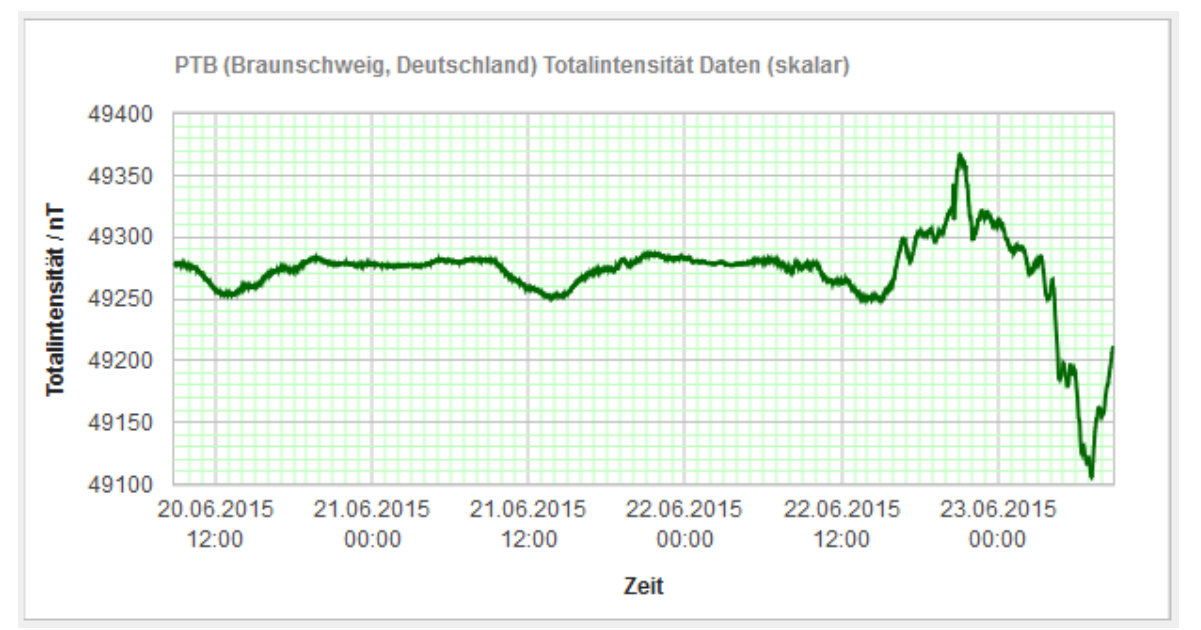

*Abb. 3: Auswirkung eines magnetischen Sturmes auf die Totalintensitätsmessung in der PTB vom 22.06.2015 ab 16 Uhr MESZ (Diagramm auf den Webseiten der Physikalisch-Technischen Bundesanstalt Braunschweig mit Live-Daten)*

Die von der US-amerikanischen "National Oceanic and Atmospheric Administration" (NOAA) veröffentlichten Messwerte dieses magnetischen Sturmes zeigt Abb. 4. Diese Daten wurden von Magnetometern übermittelt, die von zwei geostationären Satelliten zur Erdbeobachtung getragen werden. Im grünen Bereich (an der Zeitachse) ist die normale Modulation des EMF aus der Sicht der jeweiligen geostationären Erdumlaufbahn zu erkennen. Die Messung erfolgte einachsig in Nordrichtung parallel zur Erdachse ("Hp"). Der magnetische Sturm wurde im gelben Bereich als "minor storm" und roten Bereich als "strong storm" klassifiziert.

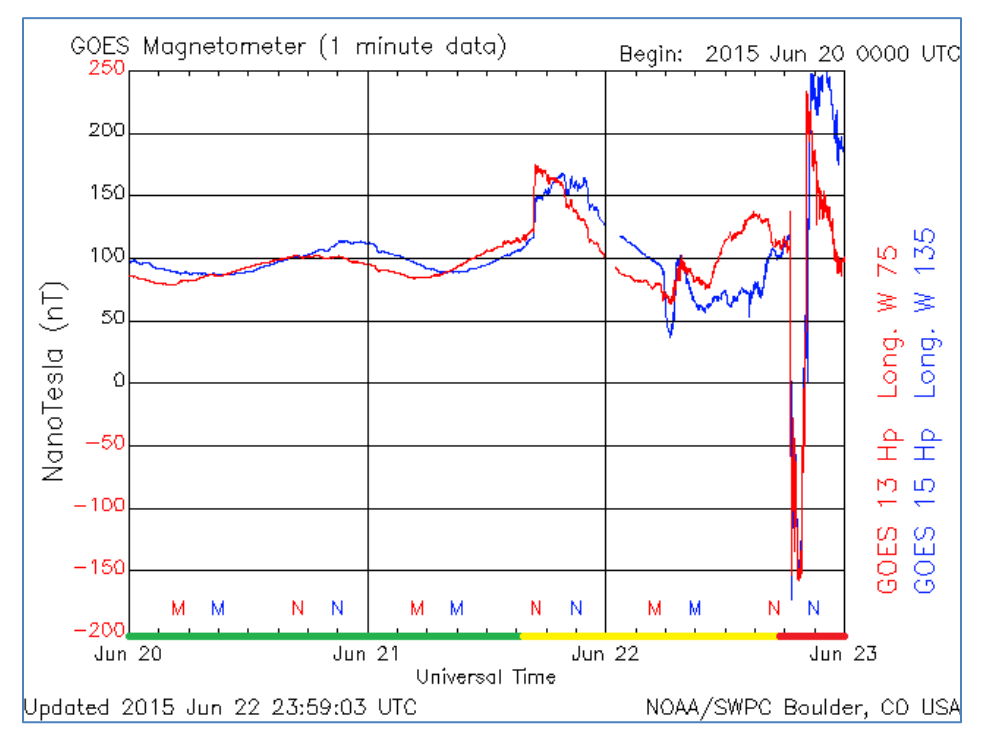

*Abb. 4: Messdaten des magnetischen Sturmes im Juni 2015 von den NOAA-Satelliten GOES-13 und GOES-15 (Ende 2017 wurde GOES-13 durch GOES-14 abgelöst.) Die Zeitachse ist bezogen auf UTC.*

Weblink: http://www.swpc.noaa.gov/products/goes-magnetometer

#### **2 Erdmagnetfeld-Server**

Der im Nichtmagnetischen Gebäude (Nmg) lokalisierte EMF-Server (Abb. 5) hat die Aufgabe, dauerhaft die im Sondenhaus erfassten Daten der Sonde B zu verarbeiten. Das bedeutet im Einzelnen: auslesen, mitteln, aufzeichnen, monatlich archivieren, in die geomagnetische Beschreibung umrechnen und in das Netzwerk über das NI-PSP-Protokoll verteilen. Die in der PTB entwickelten Treiber für die Sonden der Fa. Foerster™ und für den CANBus-Controller NI-USB-8502 sind in [10] beschrieben.

Der EMF-Server stellt auch die Basis für die zeitliche Synchronisierung der NMR-FP-Messungen mit den Fluxgate-Messungen zur Verfügung. Er hat damit eine systemübergreifende Verwaltungsfunktion, die die Messzeiten auf anderen NMR-FP-Messplätzen koordiniert. Alle dafür erforderlichen Synchronisierungsdaten werden zusammen mit den Messdaten über den EMF-Online-Cluster (Abb. 12) sekündlich übertragen. Die Zyklus-Wiederholrate ist auf 1/min festgelegt. Im Sondenhaus und AVS dürfen sich die Fluxgate- und NMR-FP-Messungen zeitlich nicht überschneiden, da dies zu Störungen der jeweils anderen Sonde führen würde. Die Polarisation der NMR-Probe erzeugt in der benachbarten Fluxgate-Sonde ein starkes Störsignal, daher muss diese zur Messzeit der NMR ausgeschaltet sein. Umgekehrt führt die mit 50 kHz wechselnde Saturation der Kerne im Fluxgate zu einem stark erhöhten Rauschen in der Kernresonanzprobe. Deshalb wird die Messzeit der Sonden A und B auf 45 Sekunden beschränkt *("Feldmessung")*. In der Messpause mit einer Dauer von 15 Sekunden *("Pause")* ist eine NMR-FP-Messung inklusive Messdatenerfassung zeitlich möglich. Dieses Intervall wird in seiner Dauer bestimmt durch die Dauer der Polarisation und der resonanten Wechselfeld-Anregung plus der Dauer der Signaldetektion.

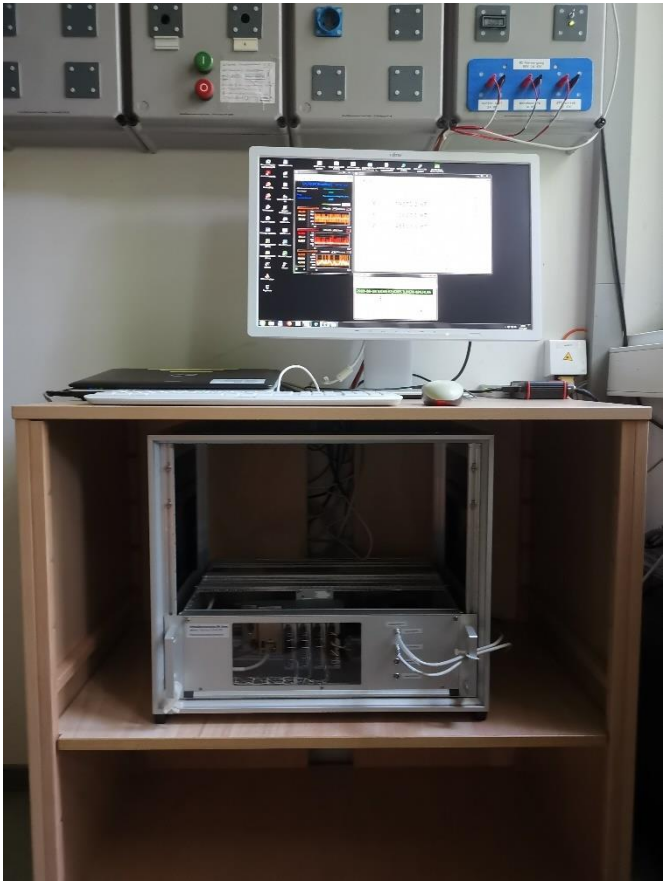

*Abb. 5: EMF-Server-Messplatz*

#### **2.1 Server-Programm, Initialisierung und Ablauf**

Das Programm des EMF-Servers im Projekt [LV2017-DynEMFK-Server] soll dauerhaft und unterbrechungsfrei laufen. Manchmal ist jedoch aufgrund von zentral gesteuerten Betriebssystem- oder Software-Updates ein Neustart des Systems nicht zu umgehen. Das Starten und Einrichten des EMF-Servers werden im Folgenden exemplarisch beschrieben.

Auf dem Messrechner wird die kompilierte Version "*EMF-Server V. 3.02*" vom Desktop gestartet.

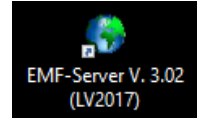

1) Nach dem Start des Programms wird der Nutzer aufgefordert, einen der vier Betriebsarten auszuwählen. Für den Betrieb als EMF-Server sollte der erste Modus "EMF-Server" oder der zweite Modus "EMF-Kompensation" ausgewählt werden. Weitere Auswahlmöglichkeiten sind "mobiler Betrieb" oder "Testbetrieb" (Auswahlseite siehe Abbildung 6). Im Modus für den mobilen Betrieb können bis zu 4 dreiachsige Sonden an den CANBus angeschlossen oder eine Sonde per Direktleitung betrieben werden. Der mobile Betrieb ist unabhängig von einer Netzwerkinfrastruktur. Das Messprogramm kann damit bei externen Messungen für standortunabhängige Messaufgaben verwendet werden. Dabei erfolgt die Datenspeicherung über lokale Dateien.

Im "Testbetrieb" besteht die Möglichkeit, für Tests und Debugging interne Variablen genauer zu überwachen. Dazu werden eine Vielzahl von Debug-Dateien erzeugt.

Eine solche Vorauswahl der Betriebsart direkt nach dem Start erlaubt eine weitgehend automatische Parametrierung des Programms und vermeidet so Fehler bei der manuellen Einstellung von Parametern und Variablen.

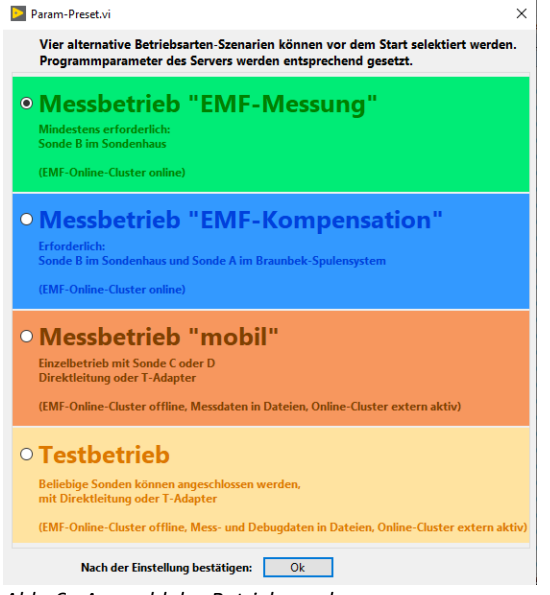

*Abb. 6: Auswahl des Betriebsmodus*

2) Auf der ersten Registerseite "CANBus" (Abb. 7) erfolgt die Initialisierung und der Start des CANBusses über den Controller NI-USB-8502. Der CANBus-Controller kann auch ohne die externe Stromversorgung initialisiert werden (Versorgung über die USB-Schnittstelle des Rechners), funktioniert dann im Betrieb aber trotzdem *nicht* wegen der langen Busleitungen und der notwendigen 120 Ω-Abschlusswiderstände. Deshalb muss im Betrieb die externe DC-Versorgung der Foerster™-Sonden angeschlossen sein. Falls hier ein Fehler auftritt (rote Fehler-LED), ist der Controller entweder nicht angeschlossen oder die Schnittstelle lässt sich nicht initialisieren oder die Stromversorgung fehlt.

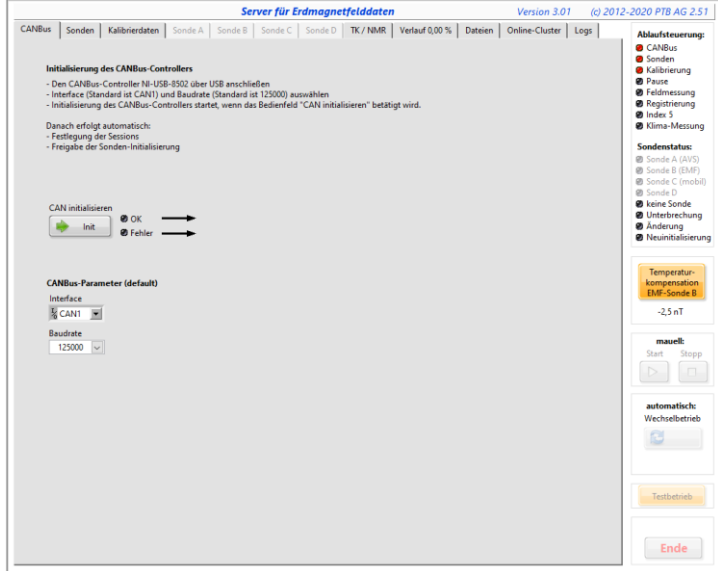

*Abb. 7: EMF-Server, Registerseite für die CANBus-Initialisierung*

Als Controller-Interface muss hier in jedem Fall der Typ "CAN1" (default) selektiert sein. Der Ablauf der gestarteten Aktionen wird auf dieser Registerseite (Abb. 7) beschrieben. Bei "OK" wechselt das Programm zur Freigabe des nächsten Registers "Sonden". Bei "*Fehler*" muss das Programm mit "**Ende**" gestoppt und dann neu gestartet werden.

3) Nun werden die Foerster™-Sonden auf der zweiten Registerseite "Sonden" initialisiert. Mit dem Button "*Sonden initialisieren*" wird die Konfigurationsdatei geladen, und die Einzelschritte jeder Zeile werden ausgeführt. Über diese Datei im Unterordner "data" wird der Betriebsmodus für die Sonden festgelegt und die gewünschte Datenrate von 7,5 Hz eingestellt. Danach erfolgen einige Lesezugriffe, die die Funktion der

Kommunikation zu den Geräten überprüfen. Der Hinweistext auf der Registerseite (Abb. 8) gibt an, welche Abläufe mit der Initialisierung gestartet werden. Im Fenster "*Initialisierung Log*" sind die Rückmeldungen der Sonden zu sehen.

Bei "*OK*" kann zum nächsten Register gewechselt werden. Bei "*Fehler*" muss über die Schaltfläche "**Ende**" gestoppt werden. Danach muss das Programm neu gestartet werden.

Im nächsten Schritt kann auf der dritten Registerseite "Kalibrierdaten" die Sondenkalibrierung geändert oder kontrolliert werden. Ebenso kann zu diesem Zeitpunkt auch direkt der Messbetrieb gestartet werden, wenn alle Kalibrierdaten per Voreinstellung korrekt sind.

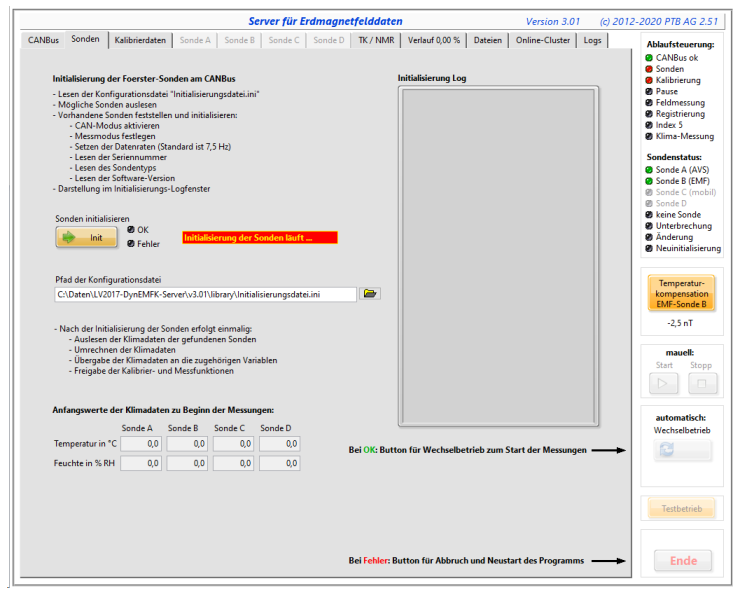

*Abb. 8: EMF-Server, Registerseite für Sonden-Initialisierung*

Auf der dritten Registerseite "*Kalibrierdaten*" (Abb. 9) können Kalibrierdaten der Sonden editiert, geladen und gespeichert, oder ohne dauerhafte Speicherung verändert werden. Jede Sonde wird über ihre Adresse (z.B. 0x60A) angesprochen und verfügt zu jeder Raumachse über Offseteinstellungen sowie eine Winkelkorrekturmatrix und einen Gesamt-Kalibrierfaktor ("Kfactor").

Beispielsweise beträgt bei Verwendung der Foerster-Werkskalibrierung mit der Datei "foerster.cal" der "*Kfactor*" von Sonde B *K*fB = 0,01535600. Das entspricht der Division durch 10<sup>8</sup> des ganzzahligen Wertes "1535600" aus dem Kalibrierschein. Diese Umrechnungsvorschrift ergibt sich aus der Tatsache, dass der Sondenspeicher nur BYTE-Werte speichern kann und der Wert deshalb nur als INTEGER weitergegeben werden kann. Die Umrechnung erfolgt programmatisch, so dass der ganzzahlige Wert im Eingabefeld steht. Die Datei "*foerster.cal*" enthält die Foerster-Werkskalibrierung und sollte nicht überschrieben werden. Weitere cal-Dateien können aber angelegt und geladen werden. Zur Vermeidung von unbeabsichtigten Fehlbedienungen ist zum schreibenden Zugriff auf Kalibrierdaten eine Freischaltung über den Button "*freischalten*" notwendig. Er ist in der Initialisierungsphase des Programmablaufs zugänglich und während der Messungen gesperrt (ausgegraut dargestellt).

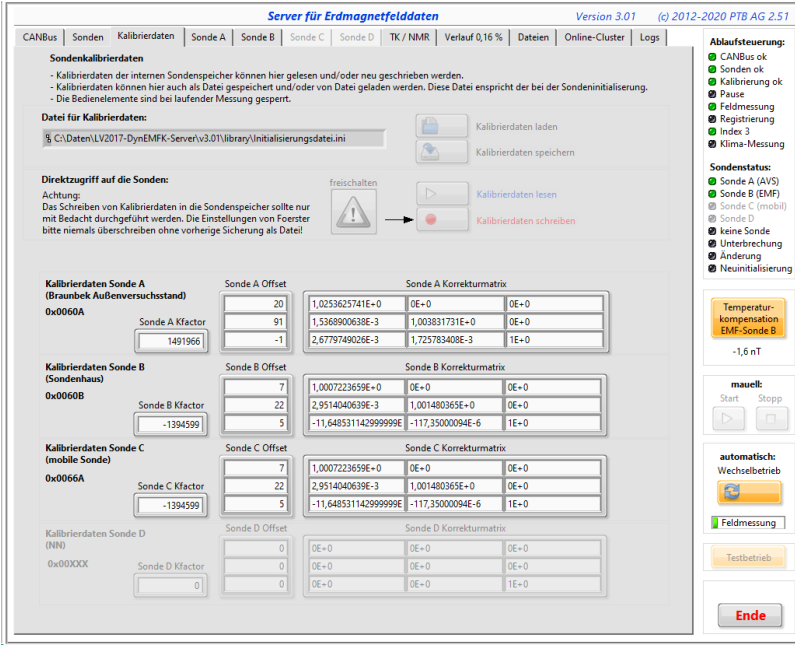

*Abb. 9: EMF-Server, Registerseite für die Sonden-Kalibrierung*

Wenn die Kalibrierung abgearbeitet ist, kann mit dem Button rechts die Messwerterfassung gestartet werden. Mit "*Wechselbetrieb*" wird der Synchron-Modus, bestehend aus den Sequenzen *"Pause"* und *"Feldmessung"*, ausgewählt, der am Anfang des Abschnittes 2 beschrieben wurde. Das ist der normale Betriebszustand für die unassistierte Dauermessung. Zu Testzwecken sind auch die manuellen Start- und Stopp-Schaltflächen zugänglich. Im manuellen Modus werden die Daten ohne "*Pause"* weitergeleitet. Dabei werden keine Synchronisierungsdaten erzeugt, und es wird auch keine Klimadaten-Messung durchgeführt.

- 4) Die Registerseiten 4 bis 7 "Sonde A" bis "Sonde D" zeigen die Visualisierungen der Rohdaten aus den Messarrays (Beispiel: Abb. 10). Der Verlauf wird mit 1 Hz dargestellt, aber die Sonden-Daten sind intern mit 7,5 Hz getaktet. So werden manchmal 7 und manchmal 8 Datenpunkte pro Sekunde angezeigt. Im Treiber wird mit einer Überlauferkennung verhindert, dass Datenpunkte verlorengehen können. Diese Registerseiten sind insbesondere hilfreich zur genaueren Überprüfung der Kompensation, wenn alle drei Komponentenverläufe nahe bei 0 nT liegen. Das Diagramm kann dazu über Fernzugriff auf den EMF-Server angezeigt werden. Diese Darstellung der Signale der drei Raumkomponenten ist die höchstmögliche zeitliche Auflösung der Signaldarstellung der Foerster™-Sonden.
- 5) Auf der achten Registerseite "TK / NMR" kann die Temperaturkompensation der EMF-Sonde B konfiguriert werden. Außerdem wird hier auch der letzte gemessene Totalfeldwert der NMR-FP-Messung eingeblendet.
- 6) Die geomagnetischen Variationen, gemessen mit der EMF-*Sonde B*, werden als Diagramme der Inklination *I*, der Deklination *D* und der Totalintensität *F* auf der 9. Registerseite "Verlauf" gezeigt (Abb. 11). Diese Verläufe werden für maximal 7 Tage aufgebaut und laufen dann als durchlaufende Diagramme für diesen Zeitraum weiter. An der x-Achse werden die absoluten Zeitangaben (MESZ) für Datum und Uhrzeit verwendet. Über den Diagrammen werden die aktuellen Messwerte, die Extremwerte sowie der Mittelwert angezeigt.

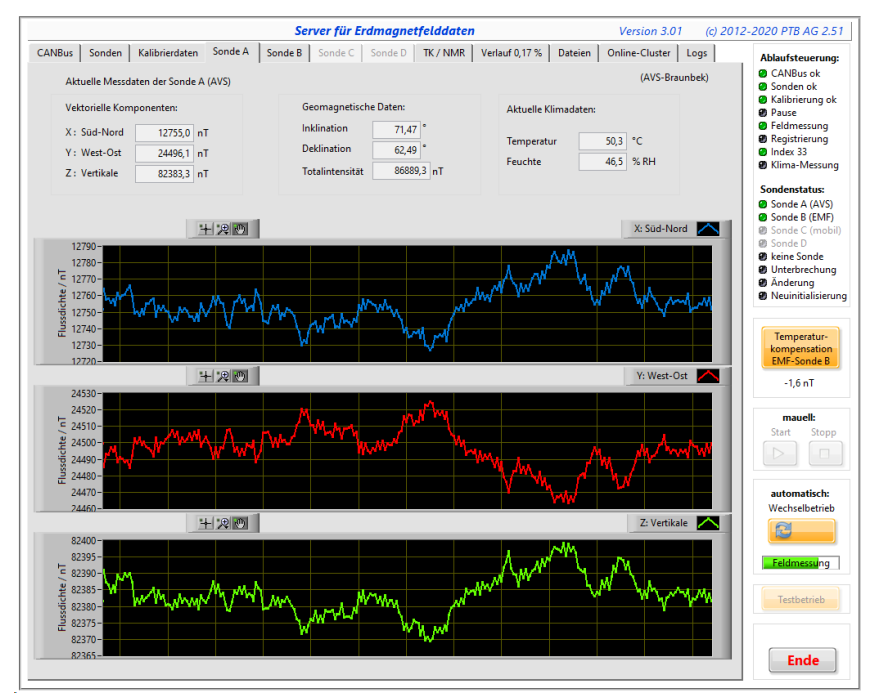

*Abb. 10: EMF-Server, Registerseite für die Komponentenverläufe (Inhalte der treibernahen Arrays)*

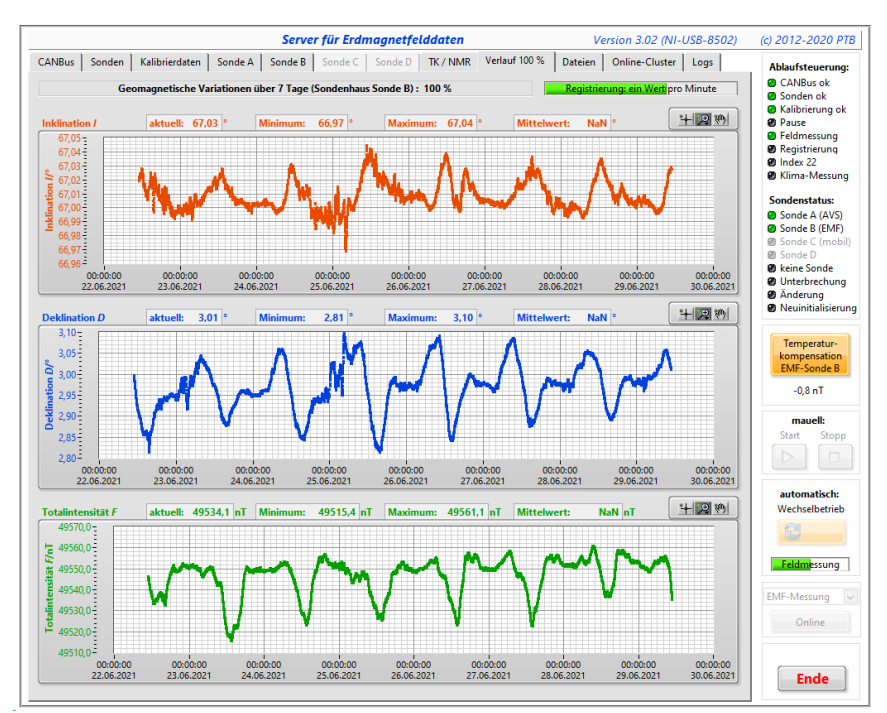

*Abb. 11: EMF-Server, Registerseite für die geomagnetischen Variationen (EMF-Sonde B)*

- 7) Die zehnte Registerseite *"Dateien"* enthält die Auflistung der Speicherpfade der Messwertdateien für alle vier Betriebsarten.
- 8) Der *Online-Cluster* (Abb. 12) im elften Register fasst alle Daten, die im Netzwerk über das NI-PSP-Protokoll veröffentlicht werden, in einer Darstellung zusammen. Mit den Angaben in den "Timing- und Sync-*Parametern*" können alle Messprogramme synchronisiert werden. Sie sind dabei nicht auf den eigenen Systemtakt angewiesen, sondern können hiermit den Takt des Servers übernehmen. Damit ist sichergestellt, dass bei längeren Messungen die Zeitbasen der beteiligten Systeme nicht auseinanderlaufen.

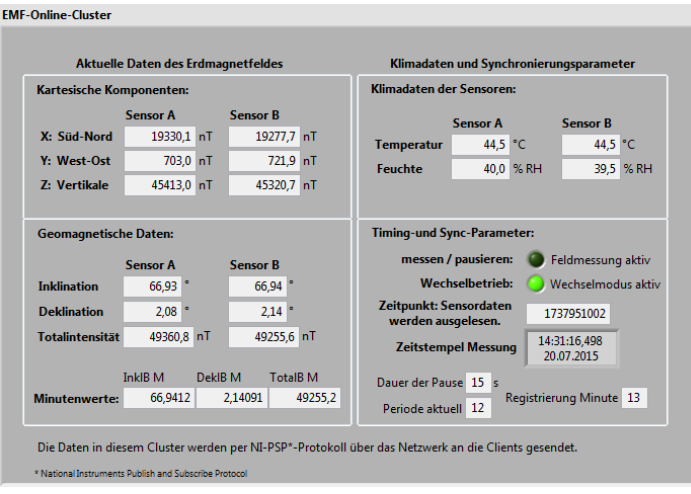

*Abb. 12: Online-Cluster*

Die letzte Registerseite "*Logs*" (Abb. 13) gibt eine Übersicht über interne Parameter, die bei einer möglichen Fehlersuche hilfreich sein können. Wenn nötig, kann über den Toggle-Button "Start/Stop Log" eine Debug-Datei mit Rohdaten der Sonden erzeugt werden.

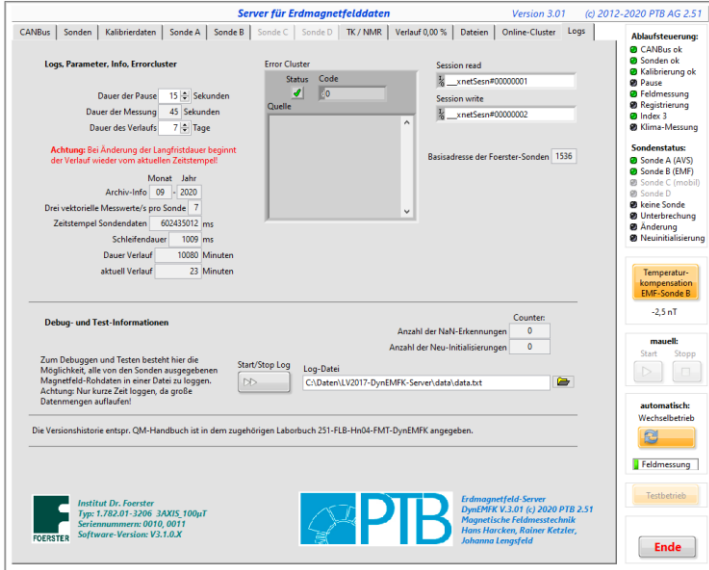

*Abb. 13: EMF-Server, Registerseite mit Parameter-Einstellungen, Fehlerüberwachung und Logdaten*

Hier wird auch das Verhältnis der Messungs- und Pausendauer durch die Angabe der Pausenlänge in s festgelegt. Wenn für NMR-FP-Messungen schnellere Rechnersysteme für die FFT-Auswertungen eingesetzt werden können, könnte die Pausendauer entsprechend verkürzt werden (aber *nur* an dieser Stelle).

9) Wenn der EMF-Server mit den richtigen Einstellungen gestartet wurde und zufriedenstellend läuft, d.h. alle Ausgabedaten plausibel sind, muss sofort danach der Web-Connector (siehe nächster Abschnitt 2.2) durch Doppelklick der Desktop-Verknüpfung "*DataWebDB V.3.00*" gestartet werden.

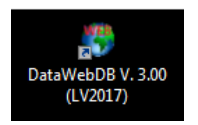

Hinweis: Die Arbeitsschritte zum Neustart nach einem Totalausfall des Systems zur EMF-Messung sind im Anhang A.2 noch einmal in übersichtlicher Darstellung angegeben.

#### **2.2 Veröffentlichung der Erdmagnetfeld-Live-Daten**

Für die Darstellung der EMF-Daten auf einer Seite des PTB-Internetportals werden die Messwerte in einer Datenbank regelmäßig aktualisiert. Die Software zur Datenübertragung an den MariaDB-Webserver (Abb. 14) läuft als Paralleltask zum EMF-Server und fragt den aktuellen Datensatz der EMF-Geodaten-Datei ab. Der SQL-Kommandostring, den der Webserver für die Übernahme in die Datenbank benötigt, wird von der Software erzeugt und versendet.

Die Weitergabe von Datenpunkten, die eindeutig Ausreißer sind, wird durch Wiederholung des letzten korrekten Messwertes vermieden. Aufgrund der Autoskalierung würde das Diagramm durch einen Ausreißer für drei Tage unlesbar sein.

Die Dauer der Programmlaufzeit (1 Minute) ist für die Anforderung der Datenbank optimiert. Dafür wird die Wartephase exakt überwacht. Prozessor und Speicher werden dabei nur sehr wenig in Anspruch genommen. Die Anwendung läuft parallel mit dem EMF-Server auf dem gleichen System.

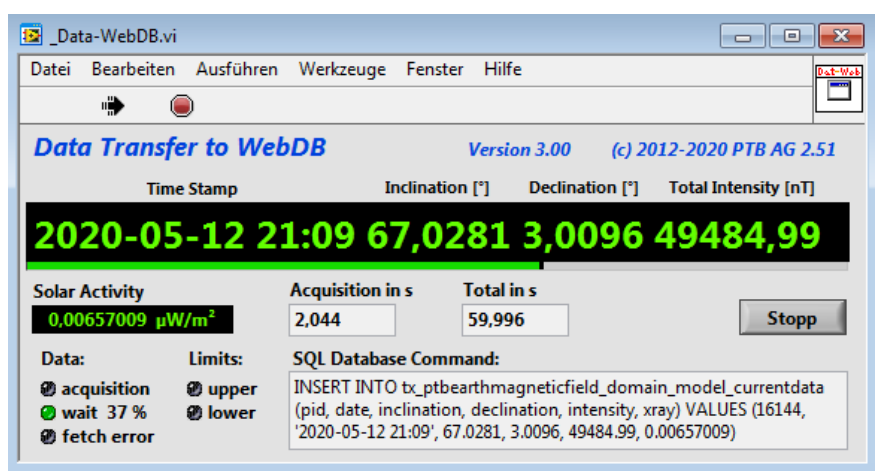

*Abb. 14: Anzeige des EMF-Web-Connectors*

Die Variationen der Totalintensität *F* am Standort der PTB Braunschweig sind damit als Live-Daten im Internetauftritt der PTB zu sehen.

Sie wird als Verlaufsdiagramm in Nanotesla (nT) über eine maximale Zeitskala von 3 Tagen gezeigt (Beispiel wie in Abb. 3). Die vektoriellen Winkelangaben der Inklination *I* und der Deklination *D* sind als aktuelle Zahlenwerte angegeben. Des Weiteren sind die Verläufe des Erdmagnetfeldes, die von geostationären Satelliten gemessen werden, für einen vergleichbaren Zeitraum von 3 Tagen gezeigt. Mögliche Einflüsse der Sonne auf den Verlauf des Erdmagnetfelds können auf der Seite zusätzlich unter den "aktuellen Zustandsinformationen" als *Kp*-Index und als solare Aktivität über die Strahlungsflussdichte beobachtet werden. Die Messdaten werden einmal pro Minute aktualisiert.

Weblinks: www.ptb.de/cms/emf (Alias) oder

DE: http://www.ptb.de/cms/nc/de/ptb/fachabteilungen/abt2/fb-25/ag-251/live-daten-erdmagnetfeldmessung.html?type=0 EN: http://www.ptb.de/cms/nc/en/ptb/fachabteilungen/abt2/fb-25/ag-251/live-data-earths-magnetic-field.html?type=0

#### **2.3 Datenspeicherung und Archivierung**

Der Server erzeugt sekündlich nach jeder erfolgten Messung eine Datenzeile im txt-Format. Diese Datenzeilen werden in einer Datei ("geodata.txt") für alle Messwerte eines Monats in einem lokalen Verzeichnis des Messrechners gesammelt. Eine einzelne Datenzeile für einen Messdurchlauf entspricht einem Datensatz. Dieser hat die folgende Struktur, in eckigen Klammern stehen die verwendeten Trennzeichen:

Zeitstempel [tab] Inklination [tab] Deklination [tab] Totalintensität [tab] XB [tab] YB [tab] ZB [EOL] Einheit der Feldwerte: Nanotesla (nT), Einheit der Winkel: Grad (°) Takt: 1 Datensatz pro Sekunde

Nach dem Ende jedes Monats wird eine neue Datei für den kommenden Monat erzeugt und die des abgelaufenen Monats als komprimiertes Archiv im zip-Format abgespeichert. Dieses Archiv wird zusätzlich in einem Netzwerkarchiv abgelegt, um die Datensicherheitsanforderung der doppelten Datenhaltung (Backup) zu erfüllen. Diese Datei heißt "Geodata-yyyy-mm.zip". Dabei steht "yyyy" für die vierstellige Jahresangabe und

"mm" für die zweistellige Nummer des betreffenden Monats (Beispiel: "Geodata-2021-06.zip"). Das Register "Dateien" des Serverprogramm-Frontpanels fasst die Vielzahl der Dateien zusammen, die abhängig vom gewählten Betriebsmodus programmatisch erzeugt werden können.

#### **2.4 Erdmagnetfeld-Client**

Der Client für die Erdmagnetfelddaten im Projekt [LV2017-DynEMFK-Client] kann auf jedem Rechner eingesetzt werden, wenn die EMF-Daten dort notwendig sind, z.B. bei der EMF-Kompensation. Es sind Darstellungen der geomagnetischen Beschreibung, der gleichzeitigen Komponentendarstellung beider Sonden und der minütlich aufgenommenen Daten der Sonden-Innentemperaturfühler als Verlauf bis zu einer Woche Dauer möglich. Danach werden die Messpunkte im Diagramm "durchgeschoben". Im Register "*Datenaufzeichnung*" kann man die vektoriellen Komponentendaten der beiden Sonden A und B bei Bedarf für wählbare Zeiträume als Datei mitschreiben. Das Datenformat ist wie folgt strukturiert:

Format: Zeitstempel [tab] XA [tab] YA [tab] ZA [tab] XB [tab] YB [tab] ZB [EOL] Einheit der drei Komponenten: nT Takt: 1 Datensatz pro Sekunde

Der Client erlaubt die Darstellung der Messpunkte umschaltbar als Sekunden- oder als Minutenmittel. Die Diagramme zeigen bei der Sekundendarstellung in der Pausensequenz des Synchronbetriebes keine Datenpunkte an, sondern verbinden den letzten Messpunkt des Zustands *Feldmessung aktiv* mit dem ersten neuen Messpunkt des nächsten Datensatzes durch einen linearen Linienschluss. Abb. 15 zeigt beispielhaft die Verläufe der einzelnen Vektorenbeträge von Sonde B (Sondenhaus).

Das untere Diagramm (hellblaue Kurve) zeigt die Innentemperatur des Sensors (Abfrage minütlich) als gleitenden Mittelwert über 8 Messpunkte an. Wenn bei zu hohen Außentemperaturen die Sondenhaus-Raumlufttemperatur überhöht ist und die Raumtemperatur-Regelung dadurch nicht mehr wirksam ist, wie in diesem Beispiel sichtbar, muss die weiter oben beschriebene Temperaturkompensation des EMF-Servers eingeschaltet sein.

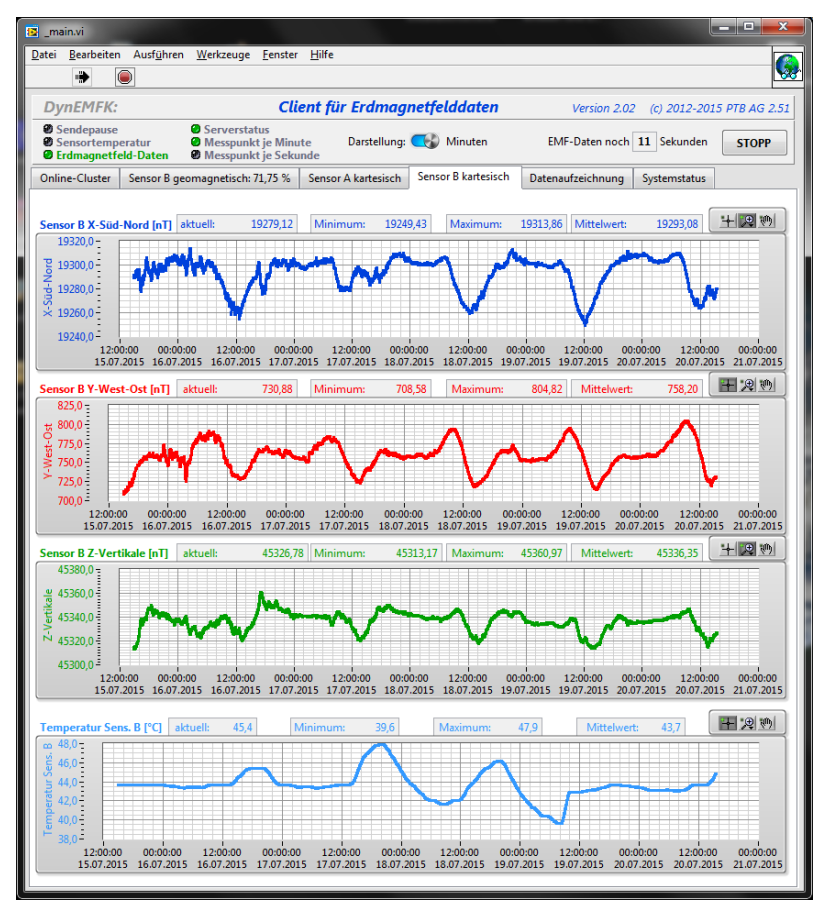

A*bb. 15: Anzeigen des EMF-Clients, Bsp.: Register für Komponentendarstellung von Sonde B (Sondenhaus)*

#### **3 Erdmagnetfeld-Kompensation**

Die im Sondenhaus erfassten vektoriellen Rohdaten der täglichen Variationen des Erdmagnetfeldes werden als Stellgrößen für die Steuerung der Kompensationsströme durch die 6 Wicklungen des Braunbek-Spulensystems (Abb. 16) im Außenversuchsstand (AVS) verwendet. Dabei werden die drei Hauptwicklungen für die Kompensation der konstanten Anteile der drei Feldkomponenten und die drei Zusatzwicklungen zur Kompensation der Feldschwankungen genutzt (Zweikomponenten-Kompensation).

Die Zusatzwicklungen können maximal ca. 10 % des Feldes der entsprechenden Hauptwicklungen erzeugen.

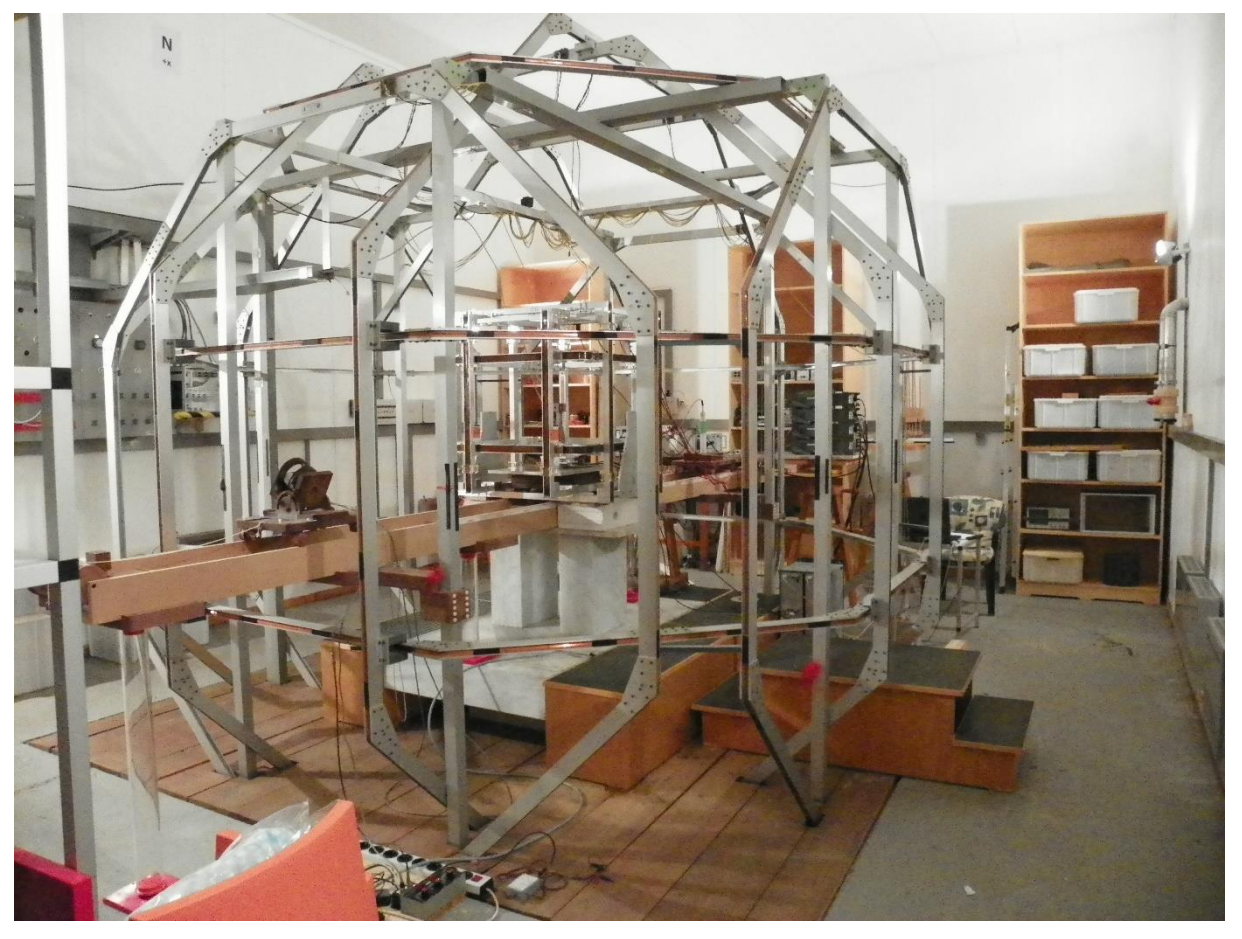

*Abb. 16: Dreiachsiges Spulensystem nach Braunbek zur Kompensation der drei Raumkomponenten des Erdmagnetfeldes*

Bei aktiver Kompensation auf null kann im Zentrum des Spulensystems ein Restfeld von besser als ±2 nT in einem Raumvolumen von ca. 1 m<sup>3</sup> erreicht werden.

Die erforderlichen Stromquellen befinden sich in Raum 002 des Heisenberg-Baus in einer Entfernung von ca. 250 m vom Spulensystem entfernt. Abbildung 17 zeigt die Kompensationsanlage mit den Stromquellen und den Messgeräten zur präzisen Messung der Kompensationsströme. Die Präzisionswiderstände zur Strombestimmung sind Messmittel und unterliegen der regelmäßigen Überwachung mit 2-jährigem Kalibrierintervall. Sie befinden sich im AVS in den Rückleitungen vom Spulensystem.

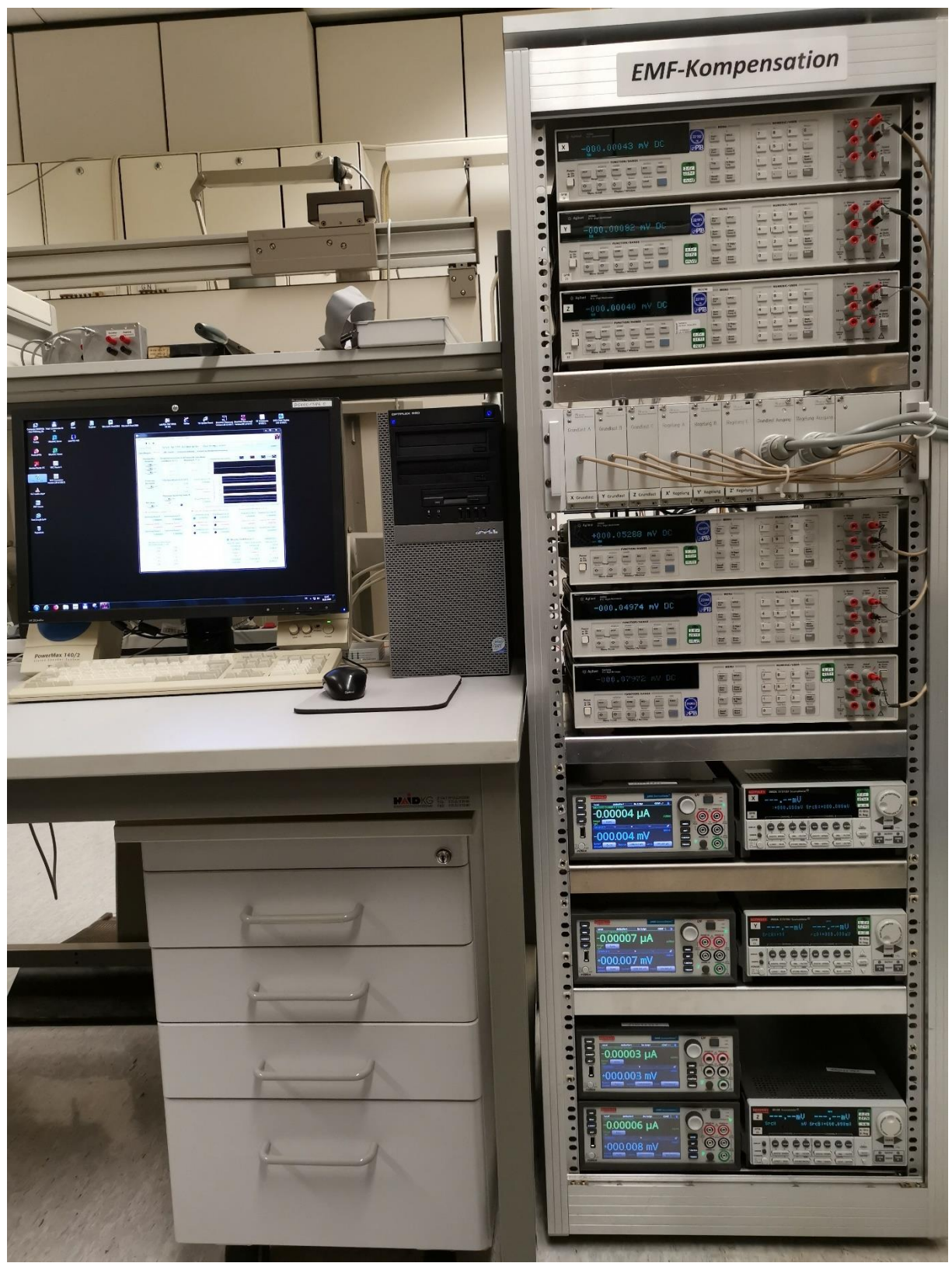

*Abb. 17: Aufbau der EMF-Kompensationsanlage*

Weitere Informationen (interner Link): Dynamische Erdmagnetfeldkompensation in der PTB

#### **4 Längerfristige Erdmagnetfeld-Trends**

Seit dem Beginn der Aufzeichnungen (November 2013) in der PTB wird auch hier ein genereller Aufwärtstrend wie in ganz Europa beobachtet. Die folgende Abbildung 18 zeigt die Inklination, Deklination und Totalintensität, jeweils als Monatsmittelwerte, aufgetragen über die ersten sieben Jahre. Der Anstieg wird durch die Messdaten aus Niemegk ebenso wie durch die Modellrechnungen nach IGRF [6] bestätigt. Global gemittelt befindet sich das Erdmagnetfeld aber eher auf einem Abwärtstrend. Der über die Jahre hierzulande beobachtete Anstieg ist also eine lokale Eigenheit und zurückzuführen auf die langfristige Zunahme der sogenannten "sibirisch-asiatischen Anomalie".

Die Daten des SWARM-Satellitenprogramms lassen diesen Trend in Europa deutlich erkennen:

http://www.esa.int/Our\_Activities/Observing\_the\_Earth/Swarm/Earth\_s\_magnetic\_heartbeat

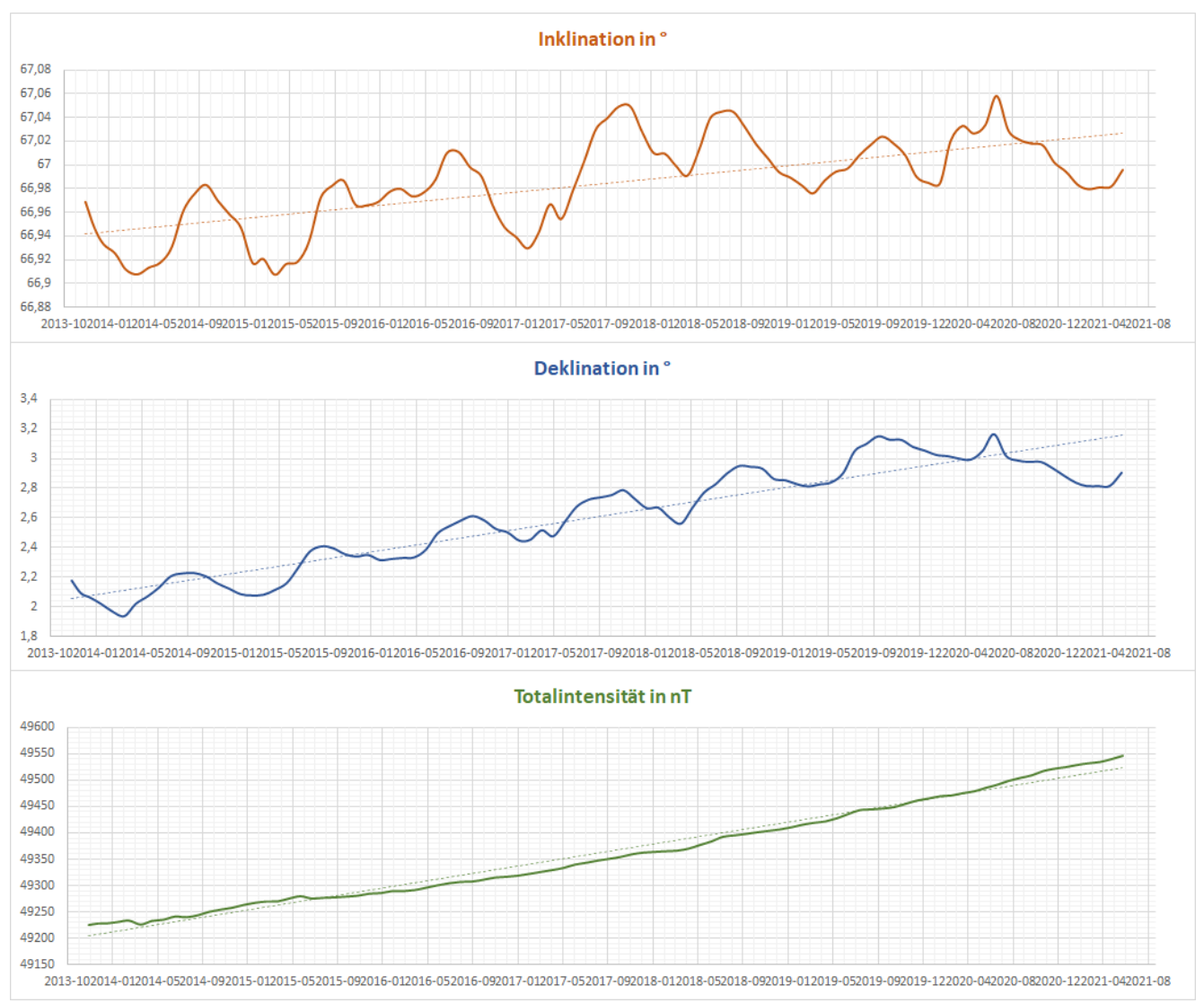

*Abb. 18: EMF-Langfrist-Trend: Monatsmittel der in der PTB gemessenen Erdmagnetfelddaten (Stand: Juli 2021)*

In Zahlenwerten ergibt sich ein linear gemittelter Anstieg von ca. +28 nT pro Jahr für die Totalintensität. Der Inklinationswinkel veränderte sich im gleichen Messzeitraum im Mittel um ca. +0,02°/Jahr, der Deklinationswinkel um ca. +0,17°/Jahr.

Aus historischen Daten des Geoforschungszentrums (GfZ) in Potsdam lässt sich ein Trend von in Deutschland gemessenen EMF-Daten seit 1890 darstellen (Abb. 19). Man sieht auch, dass der nahezu lineare Anstieg der Totalintensität seit den dreißiger Jahren des letzten Jahrhunderts bis heute anhält.

Gelbe Datenpunkte zeigen Messwerte aus Niemegk, die auf dem Webportal des GfZ veröffentlicht wurden. Link: Niemegk-Daten\_und\_Dienste-annual\_mean\_de

Die Jahresmittel der bisher in der PTB gemessenen EMF-Daten, die dem unteren Diagramm in Abb. 18 entsprechen, sind hier als grüne Datenpunkte angefügt:

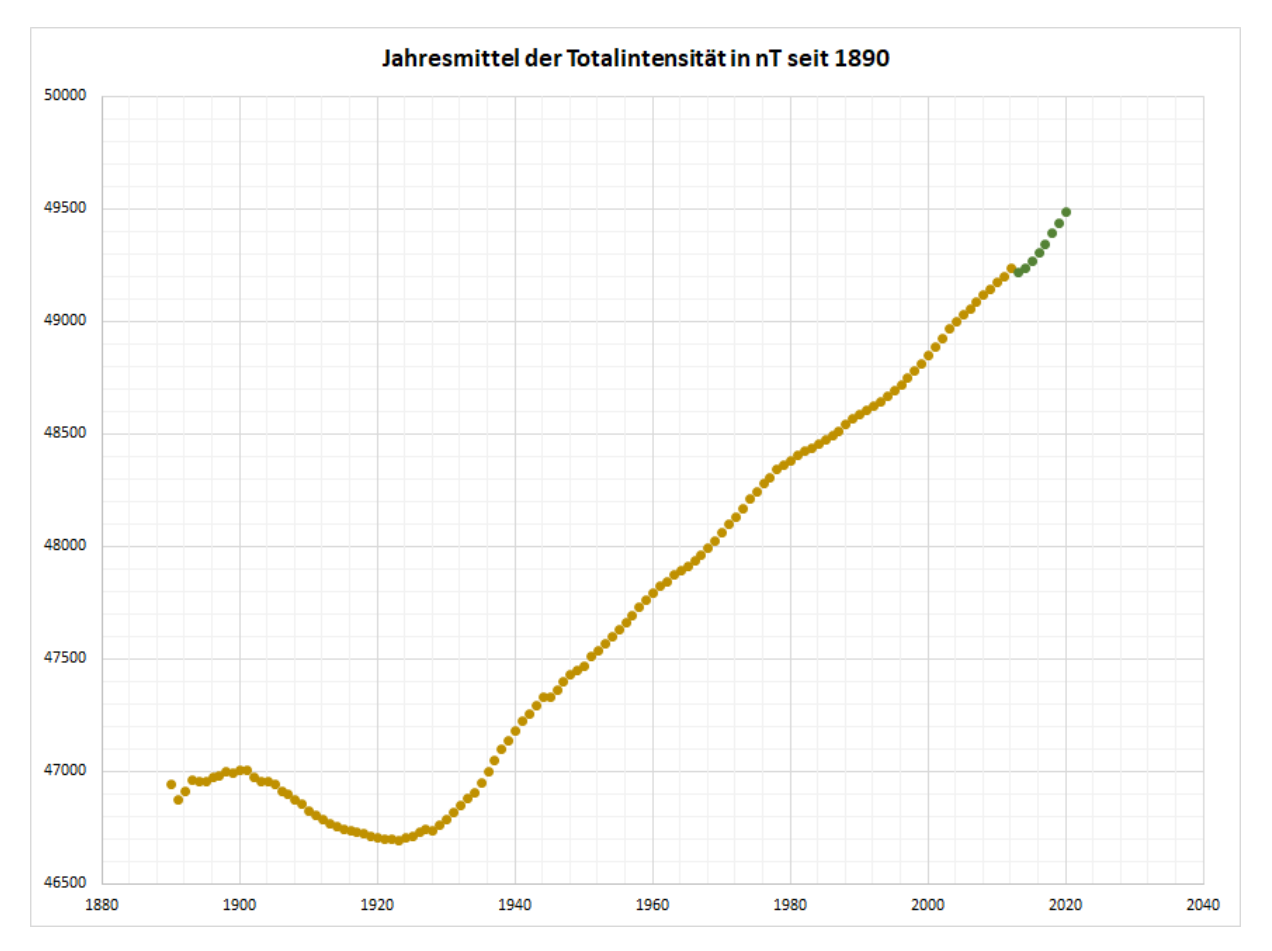

*Abb. 19: Jahresmittelwerte der Totalintensität in Deutschland seit 1890*

#### **5 Überwachung der Erdmagnetfeld-Messung und der Umgebungsbedingungen**

Eine Überwachung des Client-Server-Verbundes zur Messung des Erdmagnetfeldes hat sich als notwendig herausgestellt, weil in unregelmäßigen Abständen automatische Softwareupdates Neustarts der IT-Systeme auslösen können. Da sowohl die automatische Archivierung der EMF-Daten als auch die Live-Daten-Darstellung keine längeren Unterbrechungen erlauben, läuft zusammen mit der Klimaüberwachung auch eine Messplatzüberwachung auf dem Monitoring-System im Raum 236 im Meissner-Bau. Bei einer Unterbrechung erfolgt ein Alarm und eine automatische E-Mail-Benachrichtigung. Danach kann das betroffene System zeitnah manuell wieder gestartet werden. Der Neustart lässt sich auch über Fernsteuerung durchführen. Ein Ausfall durch Unterbrechung der Stromversorgung wird durch den Einsatz einer gepufferten DC-Stromversorgung verhindert (siehe nächster Abschnitt 6).

Die Überwachung der Umgebungsbedingungen Temperatur, Luftdruck und Feuchte wird von der in allen Messräumen vorhandenen Klimamessungsinfrastruktur übernommen. Durch Anbindung an das Datennetzwerk sind die Klimadaten allgemein verfügbar und können bei Bedarf ausgewertet werden.

#### **6 Unterbrechungsfreie Gleichstromversorgung der Erdmagnetfeldmessung**

In der Vergangenheit kam es durch Umbauten oder Reparaturen mehrfach zu Unterbrechungen der Stromversorgung im Heisenberg-Bau und damit verbunden auch im gesamten Südgelände. Zum sicheren Betrieb der EMF-Messung wurde deshalb eine unterbrechungsfreie DC-Versorgung (DC-USV) aufgebaut. Die Versorgung ist im Nichtmagnetischen Gebäude (Nmg) links im Raum 1 neben den Stromversorgungspaneelen untergebracht (Abb. 20). Der Anschluss wird hergestellt über niederohmige, verdrillte Leitungen, die in Kabelschächten auf dem Dachboden über den Messräumen verlaufen. Die Verteilung auf die einzelnen Verbraucher befindet sich links im Nmg in Raum 2 im rechten fensterseitigen Paneel (Abb. 21). Es werden drei Geräte versorgt, die für die Messung des Erdmagnetfeldes und die Verteilung der Daten zuständig sind (siehe auch Abb. 22):

- 1. Der Controller für den CANBus mit Versorgung der Foerster™-Fluxgates (24 VDC),
- 2. das Mess-Notebook über einen DC-Adapter (Fujitsu Car/Truck Power Adapter 90) (24 VDC auf 19 VDC),
- 3. der Microsens-Miniswitch (Version für Hutschiene) für das LAN (24 VDC)

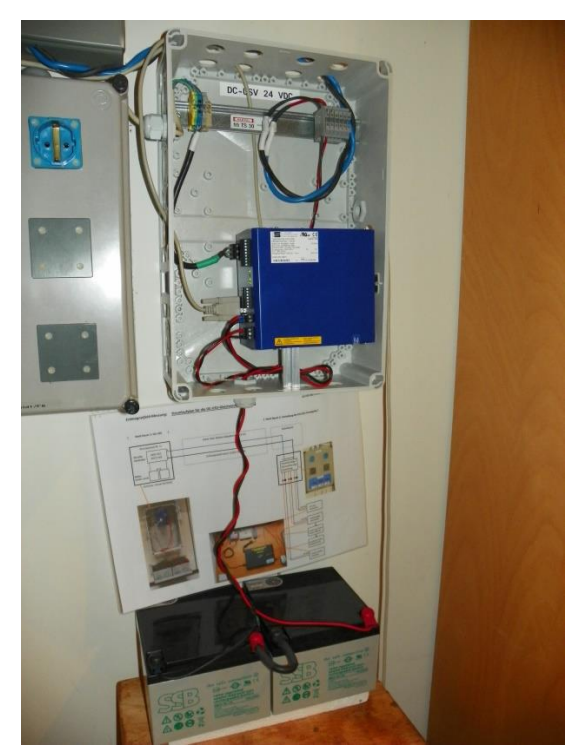

 *Abb. 20: DC-USV mit AkkuTEC 2412 VdS (Nmg Raum 1) Abb. 21: Verteilung der DC-Versorgung (Nmg Raum 2)*

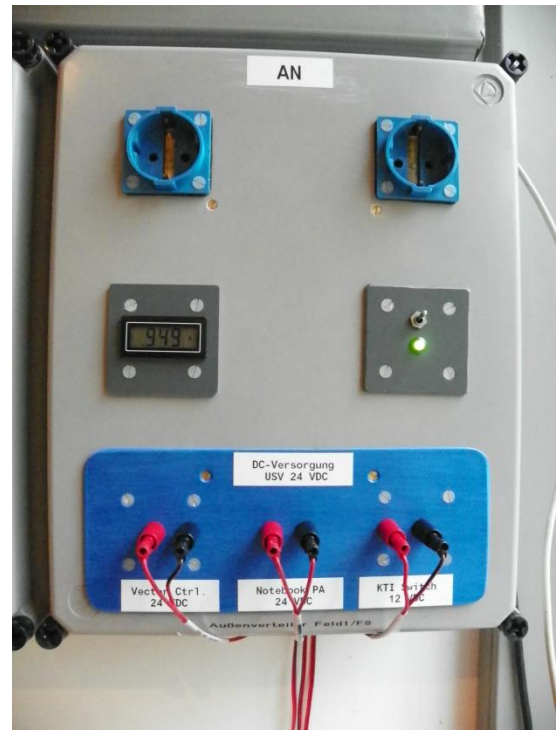

Das DC-USV-System besteht aus einem Akkupuffer NBBH 2424 (24 V, 24 Ah) und einem Controller-Modul Typ AkkuTEC 2412 VdS (Hersteller: Fa. J. Schneider Elektrotechnik), das zuständig ist für die Gleichstromversorgung, die Akkuladung und das Batteriemanagement.

Dieses System zur Gleichstromversorgung arbeitet nach dem *Bereitschafts-Parallel-Prinzip* und gewährleistet für einen Zeitraum von 24 Stunden eine sichere Gleichspannungsversorgung bei Stromausfall.

Die Software im Projekt [LV2017-DC-USV-Readout] überwacht diese Funktion über die serielle Schnittstelle des Controllermoduls und sorgt außerdem für die Verteilung der Messdaten im Netzwerk. Eine zugehörige Client-Software [LV2017-DC-USV-StatusClient] erlaubt es, diese Daten auf einem beliebigen Rechner im gleichen Subnetz darzustellen.

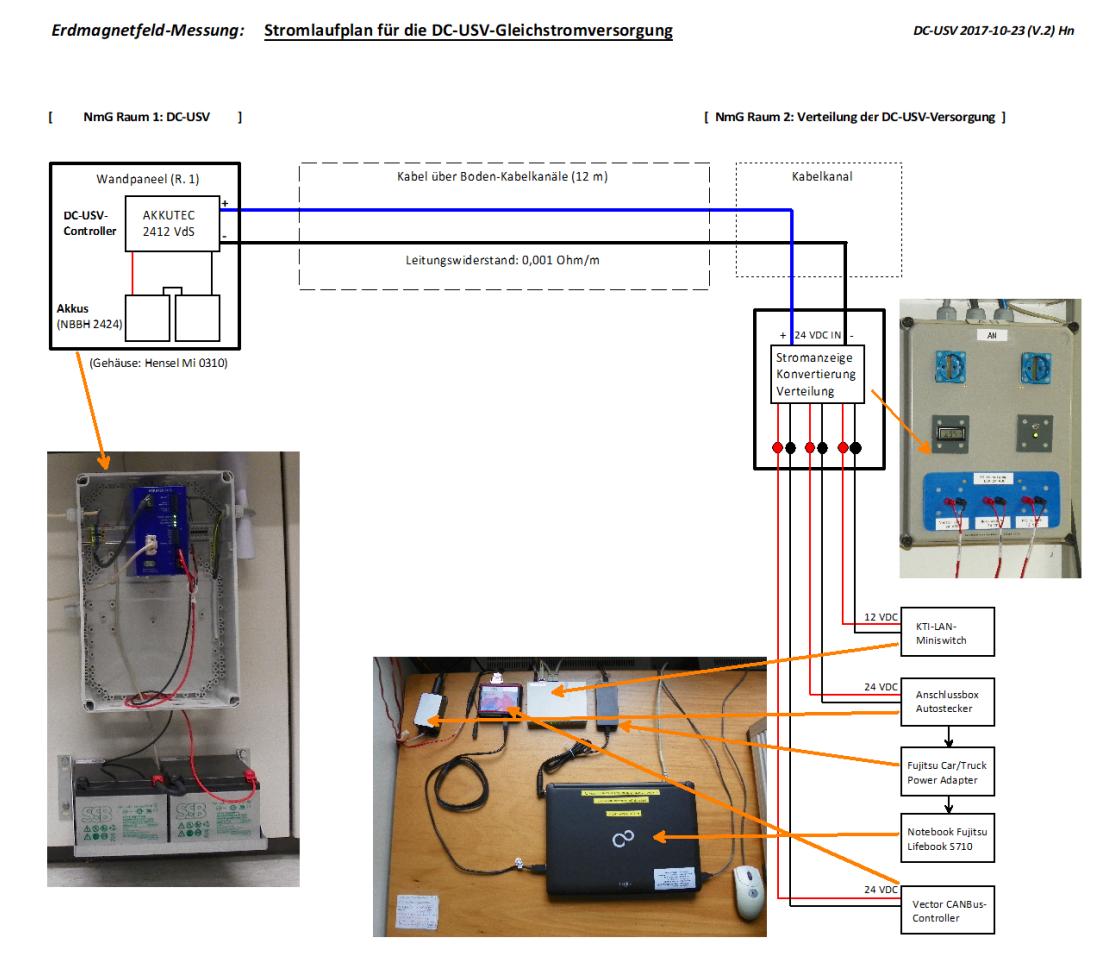

*Abb. 22: Standorte und Verbindungen der DC-USV-Versorgung für die Erdmagnetfeldmessung und beteiligte Geräte* 

#### **7 Qualitätssicherung**

Zur Sicherstellung der Datenqualität können unabhängige Vergleichsdaten herangezogen werden. So lässt sich erkennen, ob die Datenaufnahme der eigenen Messapparatur durch lokale Störquellen fehlerhaft ist. Das Softwareprojekt *VerglMrode* (siehe Abb. 23) bietet die Möglichkeit, die Echtzeitdaten der Erdmagnetfeldmessungen der PTB mit denen von "Magnetsrode" auf dem benachbarten Gelände des VTI (ehemals FAL) zu vergleichen. Der glückliche Umstand der nahezu direkten Nachbarschaft von zwei EMF-Messstellen (Entfernung Luftlinie ca. 3 km) erlaubt einen solchen Vergleich ohne wesentliche Unterschiede durch lokale Anomalien oder Gradienten. Dieser Vergleich ist ein wichtiger Teil der Qualitätssicherung der Erdmagnetfelddaten. Die Magnetsrode-Daten eines Totalfeldmagnetometers ("Overhauser-Magnetometer") und eines dreiachsigen Fluxgate-Magnetometers können über das Webportal der TU Braunschweig per Download automatisch geladen und zeitrichtig zusammen mit eigenen EMF-Daten dargestellt werden:

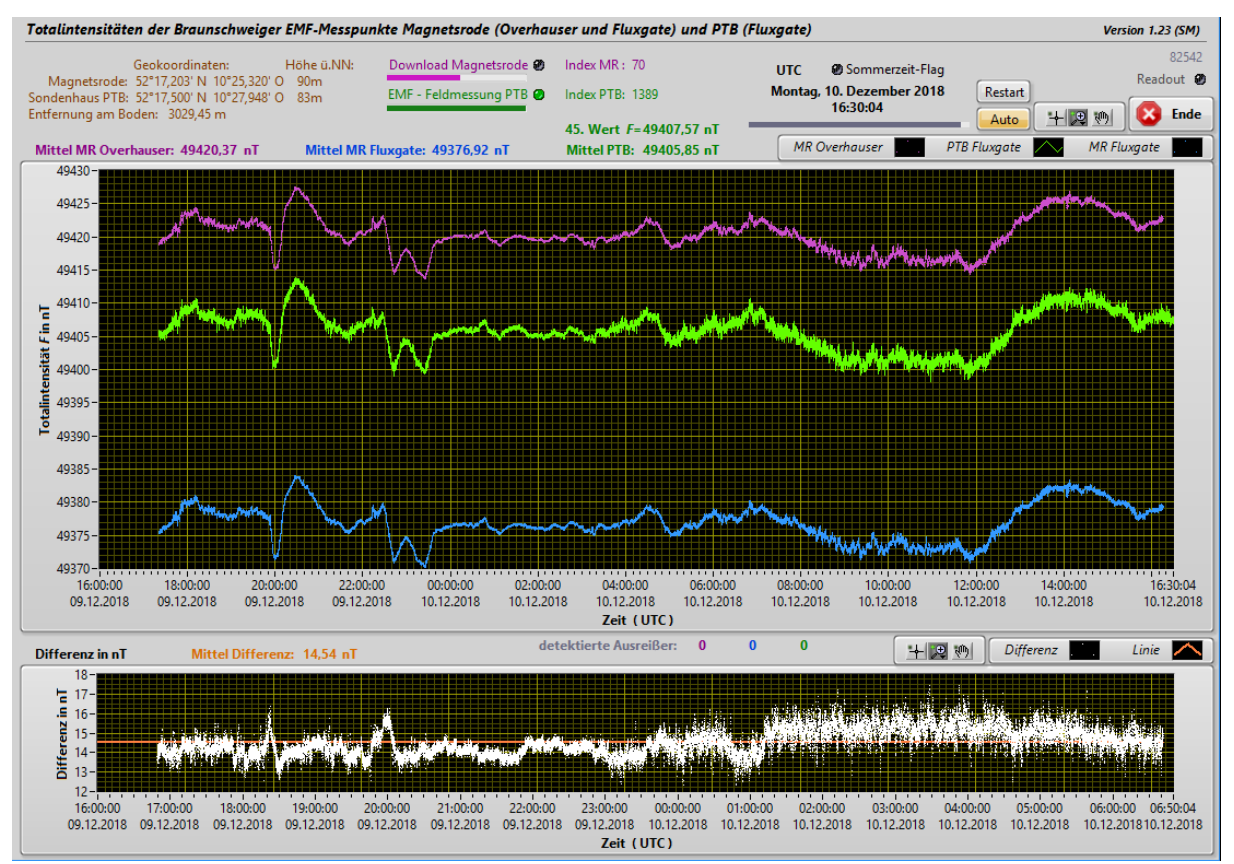

*Abb. 23: Vergleich der Totalintensitäten der Erdmagnetfeldmessungen von Magnetsrode (violett: Overhauser-Magnetometer, blau: Fluxgate-Magnetometer) und PTB (grün: Fluxgate-Magnetometer)*

Die Beobachtung des sogenannten "Weltraumwetters" durch geostationäre Satelliten stellt eine wirksame Vorwarnung bei Sonnenstürmen dar. Die horizontalen Komponenten des Erdmagnetfeldes können starke Schwankungen und extreme Amplituden aufweisen, wenn hochenergetische Partikel nach einer Eruption auf der Sonne die Erde erreichen. Diese Abweichungen können bei starken Sonnenstürmen technische Systeme auf der Erde gefährden. Empfindliche Magnetfeldmessungen in der PTB sind auch schon bei geringeren Störungsamplituden betroffen.

Es wurde eine Software entwickelt, um diese Satellitendaten über das Internet von den Datenseiten des "Space Weather Prediction Center" (SWPC) der NOAA in Form von JSON-Datenseiten zu laden und als Diagramme darzustellen. Sie kommen der Prävention vor magnetischen Störungen zugute. Diese Daten finden sich auch auf der EMF-Seite des PTB-Internetauftritts unter den "aktuellen Zustandsinformationen".

Im Anhang des vorliegenden Berichtes ist ein Übersichtsdiagramm (Abb. 27) aller technischen Signalwege und Datenströme für die Erdmagnetfeldmessung, die Erdmagnetfeldkompensation und die Klimaüberwachung für die vier Standorte Sondenhaus (Sh), Heisenberg-Bau (Heis), Außenversuchsstand (AVS) und nichtmagnetisches Gebäude (Nmg) zu finden.

#### **8 Bekannte externe Störquelle: Betrieb der Braunschweiger Straßenbahn**

Die Messungen der erdmagnetischen Totalintensität zeigen an normalen Wochenarbeitstagen einen Zeitraum mit wesentlich verringerter Amplitude an Kurzzeitschwankungen (Feldrauschen). Im folgenden Diagramm in Abb. 24 ist ersichtlich, dass die Kurzzeitvariationen (sekündlich gemittelte Messwerte in grün) gegenüber den Minutenmitteln (in rot) in der Zeitspanne von ca. 00:30 bis ca. 04:15 Uhr deutlich kleiner sind.

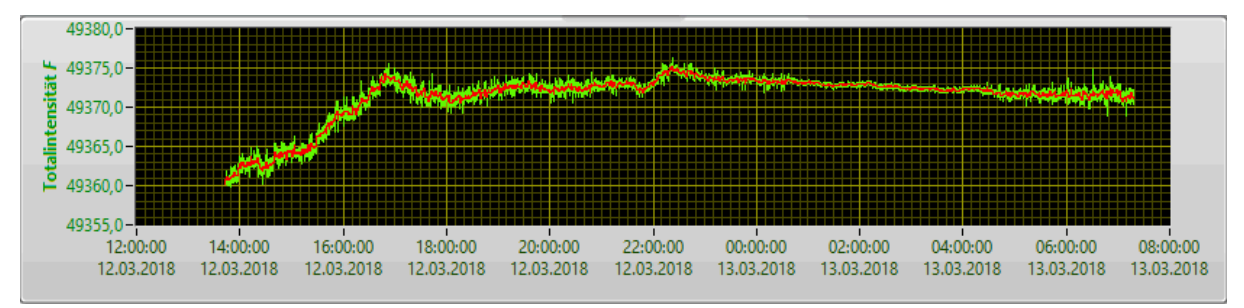

*Abb. 24: Totalintensitätsverlauf mit typischem Zeitraum verringerter Kurzzeitvariationen von 00:30 bis 04:15 Uhr (Messung im Sondenhaus der PTB von Montag, 12. März 2018, 13:45 Uhr bis Dienstag, 13. März 2018, 07:15 Uhr)*

Durch eine Recherche bei der Braunschweiger Verkehrs-GmbH\* wurde eine zeitliche Korrelation mit dem Fahrplanbetrieb der Straßenbahn verifiziert. Wochentags ruht der gesamte Straßenbahnverkehr zwischen 00:30 Uhr und 04:15 Uhr. An Wochenenden besteht für die Straßenbahnen ein durchgehender Nachtbetrieb mit geringerer Zugfrequenz. An einem Streiktag (15.03.2018), an dem durchgehend kein Straßenbahnverkehr stattfand, waren die verringerten Amplituden auch tagsüber zu beobachten (Abb. 25).

Während der "Pausenzeiten" des Straßenbahnbetriebs gilt, dass die Fahrleitungsspannung von 600 V DC zwar dauerhaft anliegt, ohne Bahnverkehr aber ein Strom von bis zu 920 A pro Bahn im jeweiligen Speiseabschnitt und damit auch ein dadurch generiertes Magnetfeld ausbleibt.

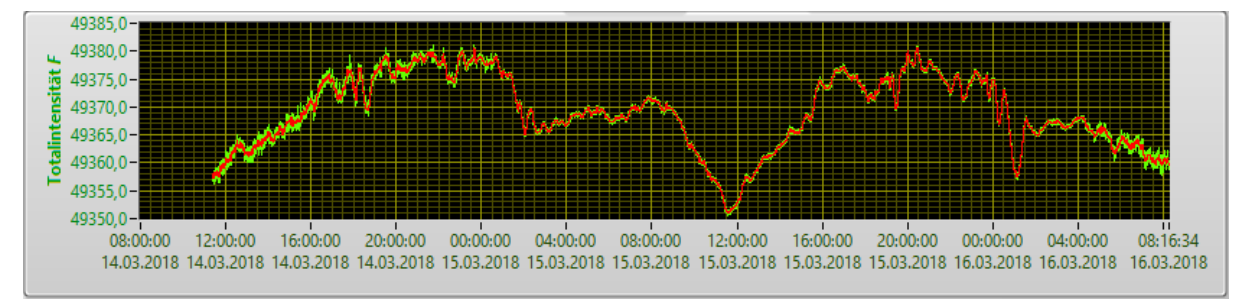

*Abb. 25: Totalintensitätsverlauf an einem Streiktag der Braunschweiger Verkehrs-GmbH (15. März 2018)*

Im Diagramm in Abb. 26 ist das isolierte Feldrauschen in Nanotesla (nT) für den Zeitraum von 7 Tagen gezeigt. Der Fahrbetrieb und die Zugfrequenz der Braunschweiger Straßenbahn sind daraus direkt ablesbar, auch der Nachtbetrieb am Wochenende in der Nacht von Samstag auf Sonntag (01.04.2018 ab 00:00 Uhr).

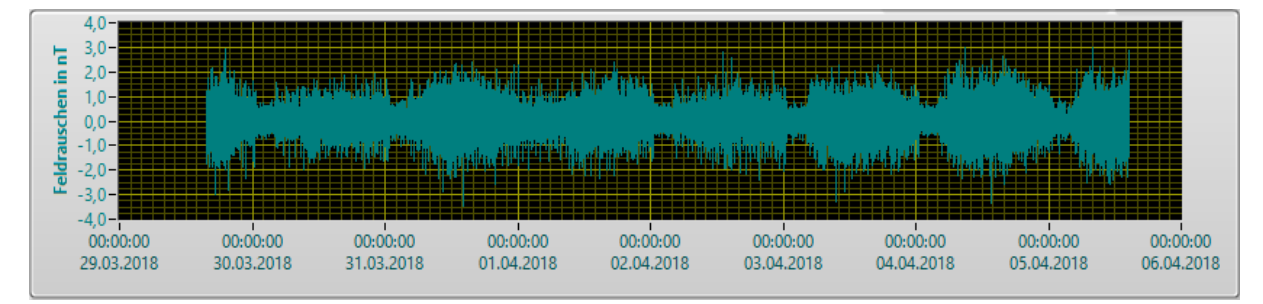

*Abb. 26: Isoliertes Feldrauschen über 7 Tage (Do. 29.03. bis Do. 05.04.2018)*

\* Kommunikation mit Herrn Dirk Fischer, Betriebsleiter BOStrab Braunschweiger Verkehrs-GmbH, Am Hauptgüterbahnhof 28, 38126 Braunschweig

#### **9 Nachhaltigkeit genutzter Entwicklungswerkzeuge**

In der PTB besteht für Softwareentwicklungen von Messaufgaben ein Quasi-Standard in Form der Entwicklungsumgebung National Instruments LabVIEW, für die die entsprechenden Lizenzen beschafft wurden. Zusätzlich genutzte und integrierte Software (hier MS Excel) entspricht den PTB-Software-Standards für Büroaufgaben und Datenauswertung. Weitere "third-party"-Software oder frei entwickelte Programmierumgebungen werden aufgrund der unsicheren längerfristigen Unterstützung im Sinne einer optimalen Nachhaltigkeitsanforderung nicht genutzt. Aus dem gleichen Grund wird auf "Addons" und nicht vom Original-Hersteller stammende Ergänzungen zur Standardsoftware verzichtet. Damit ist weitestgehend vorgesorgt für zukünftige kompatible Anwendungen auf der Basis der gängigen Betriebssystem-Standards. Optimale Pflege- und Erweiterungsmöglichkeiten bestehender Software sind damit weiterhin sichergestellt.

#### **10 Liste der zugehörigen Software**

Die Software besteht aus mehreren *LabVIEW*™-Projekten. Sie beziehen sich auf die Erdmagnetfeldmessung, deren Überwachung, Qualitätssicherung, Sicherheit und Temperaturüberwachung der beteiligten Systeme. Ergänzend dazu wurde auch *MS Excel*™ für die Darstellung und Ablage von Messdaten innerhalb der Projekte genutzt. Folgende Tabelle 1 zeigt die Projektnamen und die zugehörigen Bezeichnungen für die QM-Anforderungen.

Die Projekte sind gespeichert unter folgendem Pfad, sofern nicht anders angegeben: Pfad: N:\Abt\_2\2\2-5\2-51\Daten\LabView\Anwendungen\_LVxx*xx*\ *[Projektname]* \... [*xxxx* = LabVIEW-Version]

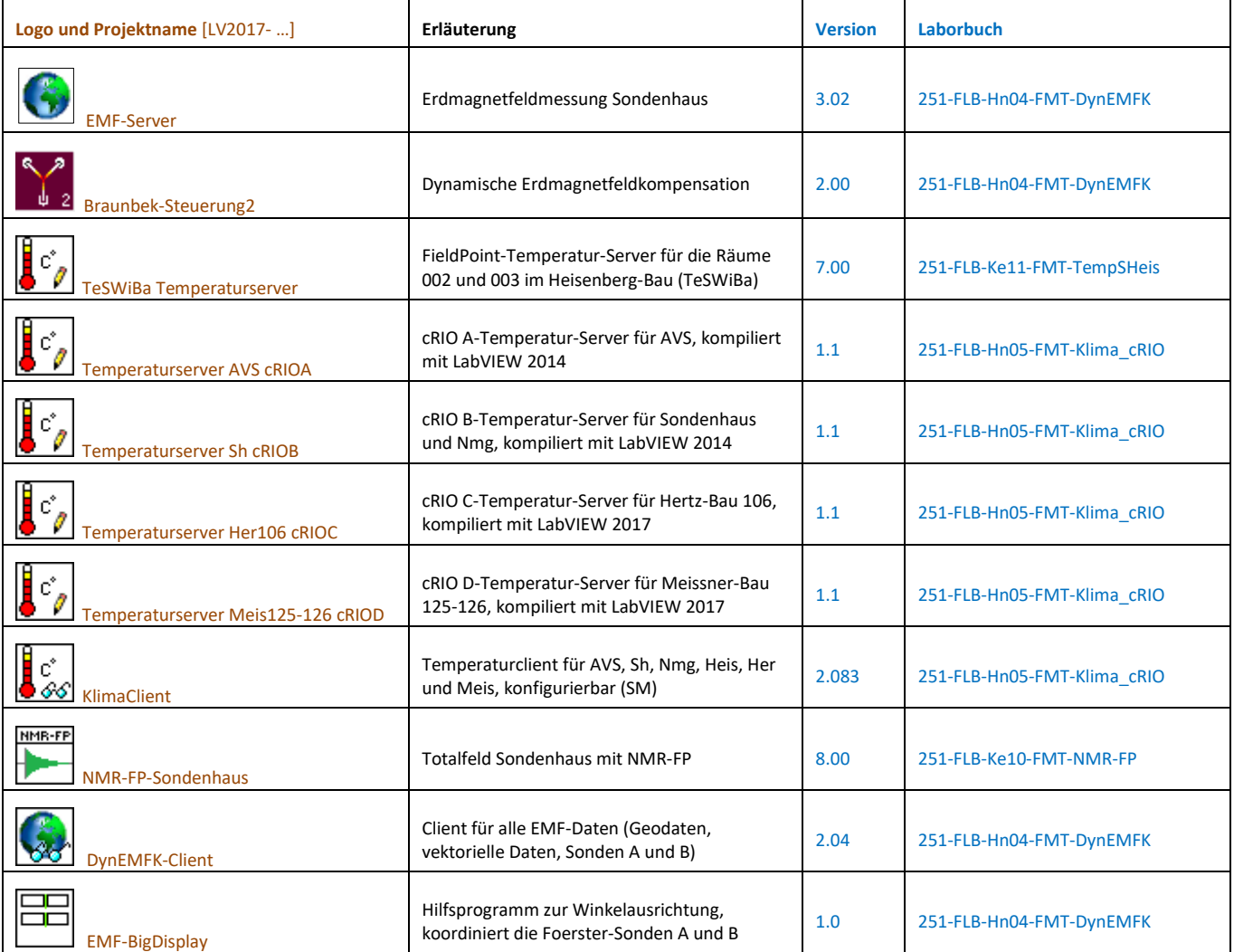

| <b>EMF</b><br>66<br><b>EMFClient Uebersicht</b>            | Aktuelle Werte des EMF als Übersichtstabelle<br>(SM)                                    | 2.0  | 251-FLB-Hn04-FMT-DynEMFK    |
|------------------------------------------------------------|-----------------------------------------------------------------------------------------|------|-----------------------------|
| c°<br>66<br>KlimaClient Uebersicht                         | Aktuelle Raumtemperaturwerte der<br>Messräume als Übersichtstabelle (SM)                | 2.1  | 251-FLB-Hn05-FMT-Klima cRIO |
| Data-WebDB                                                 | Übertragung der Erdmagnetfeld- und<br>Sonnenaktivitätsdaten an die SQL-<br>Webdatenbank | 3.00 | 251-FLB-Hn04-FMT-DynEMFK    |
| DC-USV<br><b>DC-USV-Readout</b>                            | Überwachung der DC-USV-Versorgung für die<br>EMF-Messungskomponenten (SM)               | 1.4  | 251-FLB-Hn04-FMT-DynEMFK    |
| DC-USV<br>STATUS<br>66.<br><b>DC-USV-StatusClient</b>      | Client für die Überwachungsdaten der EMF-<br>DC-USV-Versorgung (SM)                     | 1.5  | 251-FLB-Hn04-FMT-DynEMFK    |
| V N (<br>to go<br><b>VNC-Connector</b>                     | VNC-Verbindung zu Mess-Systemen per Klick<br>und Scan (anwesend, Reboot pending)        | 1.90 |                             |
| SOLAR<br>WATCH<br>66.<br>Solar Activity Data JSON Download | Anzeige der Strahlungsflussdichte der Sonne,<br>Daten von geostationären Satelliten     | 1.20 |                             |
| MRODE<br>WATCH<br>66<br>VerglMrode                         | Vergleichende Anzeige der Totalfeld-EMF-<br>Daten Magnetsrode und PTB                   | 1.23 |                             |

*Tabelle 1: Übersicht der Software-Projekte*

Einzelheiten zur Programmierung und zum Funktionsumfang, zu verwendeten Algorithmen und zur Versionshistorie sind in den zugehörigen Laborbüchern nach QM-Vorgaben ausführlich verzeichnet. Informationen zur Bedienung sind zur Laufzeit entweder auf den Benutzeroberflächen als Hinweistexte oder kontextsensitiv über *Quickinfo*-Fenster verfügbar.

Jede Software, die in der obigen Projektübersicht genannt ist, ist derart gestaltet, dass bei Störungen, Defekten, Unterbrechungen des Ablaufs oder bei Stromausfällen keine angeschlossenen Geräte, Sensoren, Messmittel oder Prüflinge durch ungesicherte Zustände gefährdet sind.

In den Blockdiagrammen sind Kommentare zu Programm-Modulen, Funktionen, Algorithmen und allen relevanten Datenströmen angegeben. Wie durch das QM vorgegeben, ist eine Versionskontrolle ist in jedem Projekt, das in Arbeitsanweisungen genannt ist, vorgesehen worden. Datensicherungen für erzeugte Messdateien und den Sourcecode sind in jedem Fall durch entsprechende Backup-Maßnahmen implementiert.

Zur Initialisierung der Steuerungs- und Auswerteprogramme der einzelnen Messplätze werden nach dem Programmstart Parameterdateien für die verschiedenen Messmittel eingelesen. Die zugehörigen LabVIEW-Subroutinen erlauben automatisierte Einstellungen, ohne dass Änderungen im Programm-Code oder manuelle Auswahl von Initialisierungsdateien notwendig sind.

Im QM-Verzeichnis *N:\Abt\_2\2\2-5\2-51\QM\PM-Historie\* sind diese Betriebsdateien zentral gespeichert, so dass keine lokale Ablage nötig ist. Sie werden singulär nur in diesem Verzeichnis gepflegt. Es handelt sich um einheitlich formatierte Tabellen im txt-Format mit [tab] als Trennzeichen und einer Headerzeile als erste Zeile. Im Einzelnen sind folgende Betriebsdateien hinterlegt:

- Sondendaten
- Shunt-Daten
- Referenzspulendaten
- PSP-URL-Daten
- Probendaten
- NMR Absorption-Versionshistorie
- Temperaturfühlerparameter HeisR002

Als Beispiel zeigt die folgenden Tabelle 2 die Betriebsdatei *PSP-URL-Daten.txt* für die automatisierte URL-Findung der PSP-Server *(inhaltlicher Stand ist möglicherweise nicht aktuell)*:

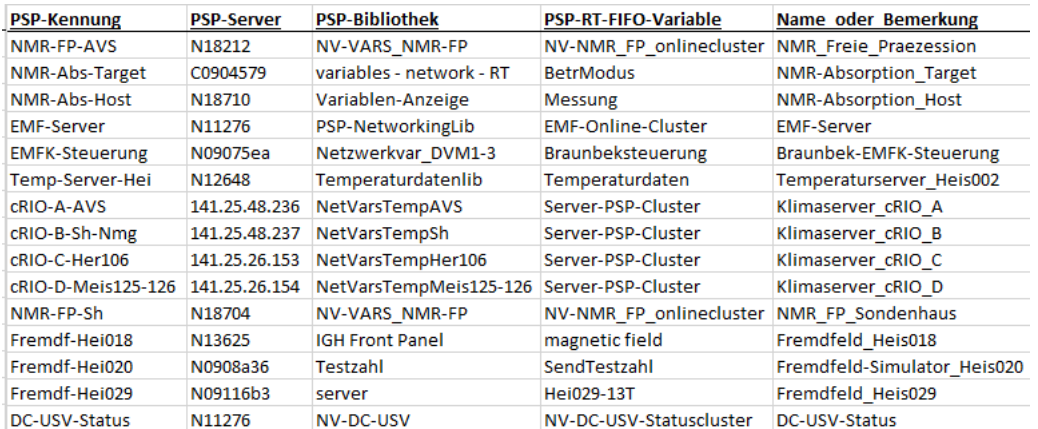

*Tabelle 2: Betriebsdatei zur Parametrierung von PSP-Variablenadressierungen in Clientanwendungen*

Einige Clientanwendungen wurden für spezielle Auswertungen entwickelt:

*EMF-BigDisplay* ist ein Hilfsprogramm, mit dem die Foerster-*Sonde A* parallel zur *Sonde B* für die Vorbereitung der EMF-Kompensation justiert werden kann.

*VNC-Connector* stellt eine VNC-Verbindung zu einem ausgewählten Messrechner mit einem Mausklick her. Gleichzeitig wird der Status aller Server abgefragt und überprüft. Zusätzlich besteht die Möglichkeit zur Überprüfung auf anstehenden Neustart (reboot pending) und zum ferngesteuerten Neustart.

*DC-USV-StatusClient* zeigt die Daten des Überwachungsprogramms *DC-USV-Readout*, das den Zustand der Akkuversorgung des Erdmagnetfeldmesssystems überwacht.

*Solar Activity* dient zum Auslesen der Messdaten der Strahlungsflussdichte *E* der Sonne der NOAA-Erdbeobachtungssatelliten aus der GOES-Reihe, die sich in geostationären Orbitalen befinden. Diese Daten werden vom NOAA SWPC in Quasi-Echtzeit auf Webportalen im JSON-Format veröffentlicht und von diesen Anwendungen heruntergeladen und dargestellt.

*VerglMrode* bietet die Möglichkeit, die Echtzeitdaten der Erdmagnetfeldmessungen der PTB mit denen von "Magnetsrode" auf dem benachbarten Gelände des VTI (ehemals FAL) zu vergleichen. Dieser Vergleich ist ein wichtiger Teil der Qualitätssicherung der Erdmagnetfelddaten, weil damit lokale Störungen sicher erkannt werden können. Die Magnetsrode-Daten können über das Webportal der TU Braunschweig per Download automatisch geladen und zeitrichtig zusammen mit eigenen EMF-Daten dargestellt werden.

#### **11 Referenzen**

- [1] K. Weyand: First Results of the  $\gamma'$ <sub>P</sub> Experiment at the PTB IEEE Transactions on Instrumentation and Measurement, Vol. IM-34, No. 2, June 1985
- [2] K. Weyand: Maintenance and Dissemination of the Magnetic Field Unit at PTB IEEE I-M, 50, 2, pp 470-473, April 2001
- [3] W. Braunbek: Die Erzeugung weitgehend homogener Magnetfelder durch Kreisströme Z. Phys. 88, pp 399-402, 1934
- [4] B. Theile et al.: Magnetische Vermessung im Südgelände der PTB "Im Krähgarten" Institut für Geophysik und Meteorologie der Technischen Universität Carolo Wilhelmina Braunschweig, Februar 1978
- [5] K. Weyand: Ein neues Verfahren zur Bestimmung des gyromagnetischen Koeffizienten des Protons Dissertation TH Aachen, Mai 1984
- [6] Finley et al.: International Geomagnetic Reference Field: the eleventh generation Geophys. J. Int. (2010) 183, pp 1216-1230, 2010
- [7] N. Rott: Abschätzung einer Korrekturmatrix für die Drehung des Bezugsystems vom Sensor im Sondenhaus zum Braunbek-Spulensystem
	- Datei: Beschreibung der Rotationsabschätzung.docx, PTB 2.51, März 2015
- [8] H. Harcken, R. Ketzler, M. Albrecht, S. Hartwig, M. Burghoff, L. Trahms: The natural line width of low field nuclear magnetic resonance spectra
- Journal of Magnetic Resonance, Sept. 2010, Vol. 206(1), pp 168-170, doi: 10.1016/j.jmr.2010.06.008
- [9] M. W. Garrett: Axially Symmetric Systems for Generating and Measuring Magnetic Fields J. Appl. Phys., 22, pp 1091-1107, 1951.
- [10] J. Lengsfeld: Erstellung eines Programms zur Kommunikation mehrerer 3-achsiger Fluxgate-Magnetometer über CAN-Bus auf Grundlage der bestehenden Software zur Erdmagnetfeldmessung Sudienarbeit bei Ostfalia Hochschule für angewandte Wissenschaften, Fakultät Elektrotechnik

#### **Anhang**

#### **A.1 Signal- und Datendiagramm**

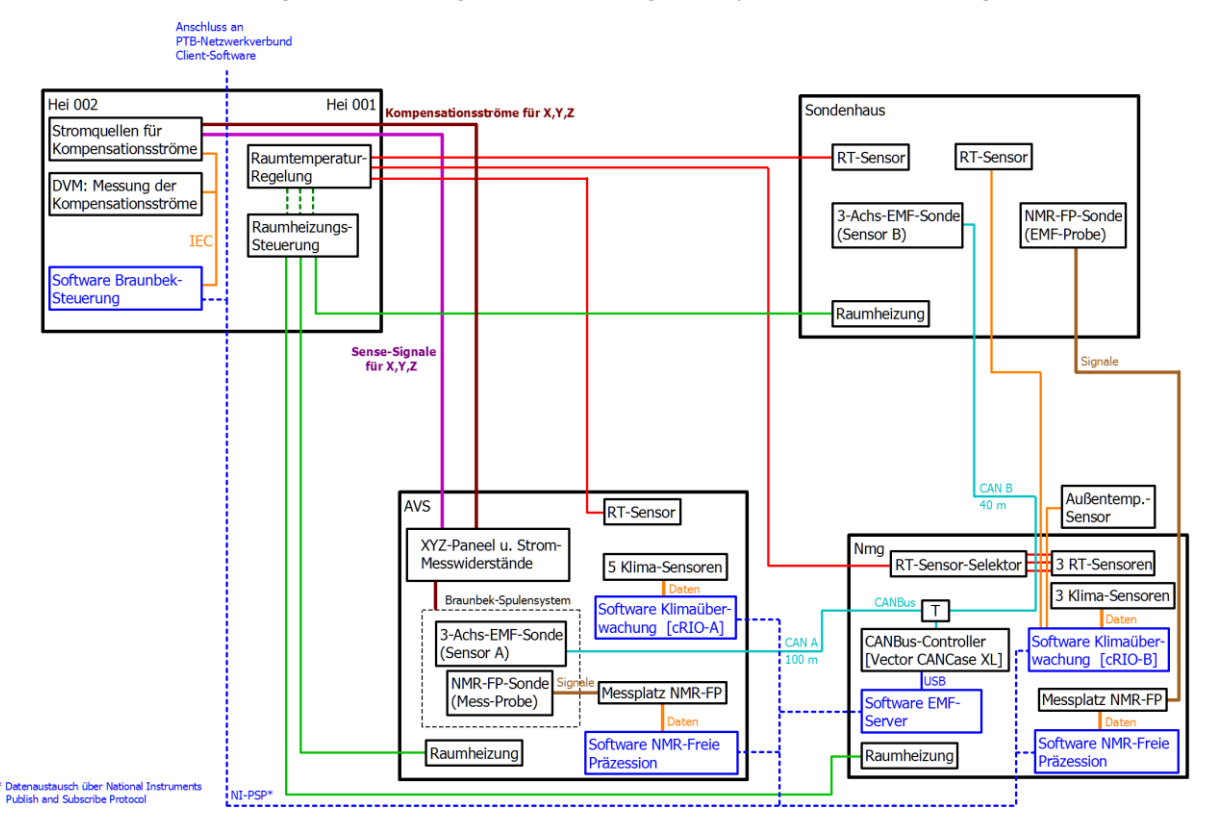

Die Standorte und die Signal- und Datenflussdiagramme der EMF-Messung, EMF-Kompensation und Klimaüberwachung

*Abb. 27: Übersichtsdiagramm aller elektrischen Signalwege und Datenströme für die Erdmagnetfeldmessung, die Erdmagnetfeldkompensation und die Klimaüberwachung für die vier Standorte Sondenhaus (Sh), Heisenberg-Bau (Heis), Außenversuchsstand (AVS) und nichtmagnetisches Gebäude (Nmg)*

*Die technischen Systeme für Sensorik sowie zur Messung und Steuerung sind als schwarze Blöcke innerhalb der Gebäude oder Räume skizziert. Blaue Blöcke kennzeichnen die beteiligten vernetzten Messrechner mit ihrer Software. Die Kennfarben für die Netzwerkdatenströme sind blau (gestrichelt), für die CANBus-Verbindungen türkis, für die Heizungsstromversorgung grün, für digitale Daten orange, für Analogsignale braun, für Leitungen der Kompensationsströme dunkelrot, für die Sense-Signalleitungen lila und für die Signale der Raumtemperatur-Fühler rot.*

#### **A.2 Notwendige Arbeitsschritte zum Neustart des Systems zur EMF-Messung**

- 1. Überprüfung aller Spannungen der DC-USV: Alle 3 Ausgänge zeigen eine Leerlaufspannung von 24 V bis 27 V DC.
- 2. Überprüfung aller Temperatur-Server auf Funktionalität (cRIO A AVG, cRIO B Nmg, FPTS Heis)
- 3. Starten des Mess-Notebooks
- 4. Alle zu startenden Anwendungen sind in der Taskleiste nebeneinander angepinnt:

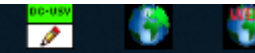

von links nach rechts:

- 5. Starten des Programms "DC-USV-Server Readout"
- Starten des Programms "EMF-Server V.3.02", im Detail ist entsprechend Abschnitt 2.1 vorzugehen. Wenn dabei die Messwerte der Sondenhaus-Raumtemperatur außerhalb des Toleranzbereichs liegen, sollte die Temperaturkompensation der Sonde B aktiviert werden (Register "TK / NMR").
- 7. Starten des Programms "DataWebDB V.3.00"

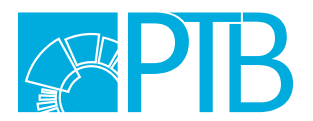

Herausgeber und Verlag: Physikalisch-Technische Bundesanstalt ISNI: 0000 0001 2186 1887

Bundesallee 100 38116 Braunschweig

Fachbereich 2.5 | Halbleiterphysik und Magnetismus

Telefon: 0531 592-2501 Fax: 0531 592-2505 www.ptb.de